Министерство образования и науки РФ

Федеральное государственное бюджетное образовательное учреждение высшего образования

«САНКТ-ПЕТЕРБУРГСКИЙ ГОСУДАРСТВЕННЫЙ ЛЕСОТЕХНИЧЕСКИЙ УНИВЕРСИТЕТ имени С.М. Кирова»

*Кафедра геодезии, землеустройства и кадастров*

М.М. Орехов, В.И. Зиновьев, В.Е. Божбов

# ТАХЕОМЕТР SOKKIA И РАБОТА С НИМ

Методические указания по организации работ на геодезическом оборудовании SOKKIA для студентов всех форм обучения

Санкт-Петербург

Рассмотрены и рекомендованы к изданию Кафедрой геодезии, землеустройства и кадастров института леса и природопользования Санкт-Петербургского государственного лесотехнического университета 14 сентября 2017 года.

Составители:

Кандидат технических наук, доцент **M.М. Орехов**,

Кандидат технических наук, доцент **В.И. Зиновьев**

Кандидат технических наук **В.Е. Божбов,**

Ответственный редактор:

Кандидат технических наук, доцент **M.М. Орехов**,

Рецензенты:

#### **Кафедра геодезии, землеустройства и кадастров**

**Тахеометр SOKKIA и работа с ним:** Методические указания по организации работ на геодезическом оборудовании SOKKIA для студентов всех форм обучения / сост. М.М. Орехов, В.И. Зиновьев, В.Е. Божбов, - СПб.: СПбГЛТУ, 2018, 41 стр.

Приведены: описание, назначение, общее устройство и технические характеристики прибора; приведены схемы (программы) решения основных геодезических задач.

Методические указания могут быть использованы студентами всех форм обучения, изучающих геодезию при выполнении лабораторных и практических работ, а также на учебной геодезической практике.

Санкт-Петербургский государственный лесотехнический университет, 2017

# **Содержание:**

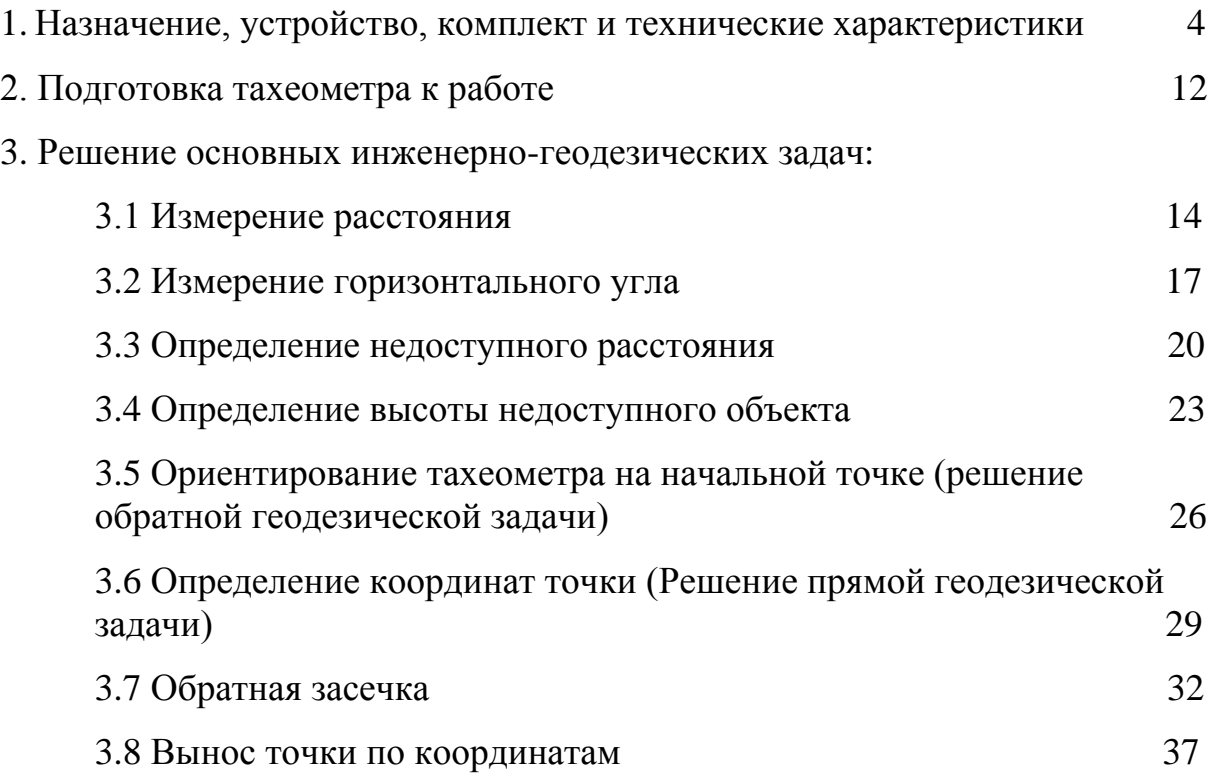

#### **1. Назначение, общее устройство, комплект и технические характеристики.**

Тахеометр – оптико-электронный геодезический прибор нового поколения, с комплексной измерительной, вычислительной записывающей и программной системами, которые удовлетворяют не только увеличивающимся требованиям автоматизации обработки цифровой информации, но и новым стандартам в технологии и удобству работ.

Тахеометр предназначен для решения комплексных геодезических задач:

- создание сетей планово-высотного обоснования;
- выполнение топографических съемок;
- выполнение исполнительных съемок;
- автоматизированного решения в полевых условиях различных геодезических и инженерных задач при помощи прикладных встроенных программ.

Кроме того, тахеометром можно производить отдельные геодезические измерения:

- горизонтальных и вертикальных углов;
- расстояний;
- определение полярных координат;
- определение превышений и отметок точек;
- определение прямоугольных координат.

#### **Общее устройство тахеометра**

Тахеометр состоит их двух основных частей:

- неподвижная часть (основание прибора);
- подвижная (алидадная) часть.

*Неподвижная часть* представляет собой подъемное трехопорное устройство (трегер), оснащѐнное круглым уровнем.

*Подвижная часть* включает:

- алидадная колонка;
- пульт управления с экраном;
- цилиндрический уровень;
- зрительная труба;
- оптический визир;
- аккумуляторная батарея;
- закрепительные и микрометренные винты.

#### *Комплект прибора включает:*

1. тахеометр в укладочном ящике:

- тахеометр;
- зарядное устройство;
- отражатель;
- запасные части;
- паспорт и руководство по эксплуатации.
	- 2. штатив.

*Состав электронного блока тахеометра (в алидадной части) включает:*

1. Угломерное устройство – кодовый теодолит с электронным сканированием горизонтальных и вертикальных кругов в угломерных единицах: градусы, минуты, секунды.

2. Дальномерное устройство – инфракрасный светодальномер с длиной волны излучения – 850 Нм. Измерение расстояний методом сравнения фаз.

- 3. Вычислительное устройство.
- 4. Записывающее устройство.
- 5. Программное обеспечение.
- 6. Жидкокристаллический экран (ЖКЭ).
- 7. Кнопочный пульт управления.

#### *Основные технические характеристики.*

Увеличение  $-26$ 

Поле зрения  $-1^{\degree}20^{\degree}$ 

Закрепительные и наводящие винты-соосные, с флажками-зажимами. Угловые измерения – средняя квадратическая ошибка измерения угла – 3''

Измерение расстояний

- с одной отражательной призмой до 5000 м.
- с отражающей пленкой до 300 м.
- безотражательный режим до 200 м.
- минимальное расстояние 1,6 м.
- точность измерения  $\pm 3 \div 10$  мм Цена делений уровней:
- круглого  $-10'$
- цилиндрического 30''

Центрирование – графический ЖК.

Клавиатура – 25 клавиш.

 $Bec - 5.4$  кг.

Объем памяти – 10000 точек.

Электропитание – батарея ВС-65, V = 7,2 в.

Время непрерывной работы до 8 часов.

Рабочая температура от -20<sup>°</sup>С до +50<sup>°</sup>С.

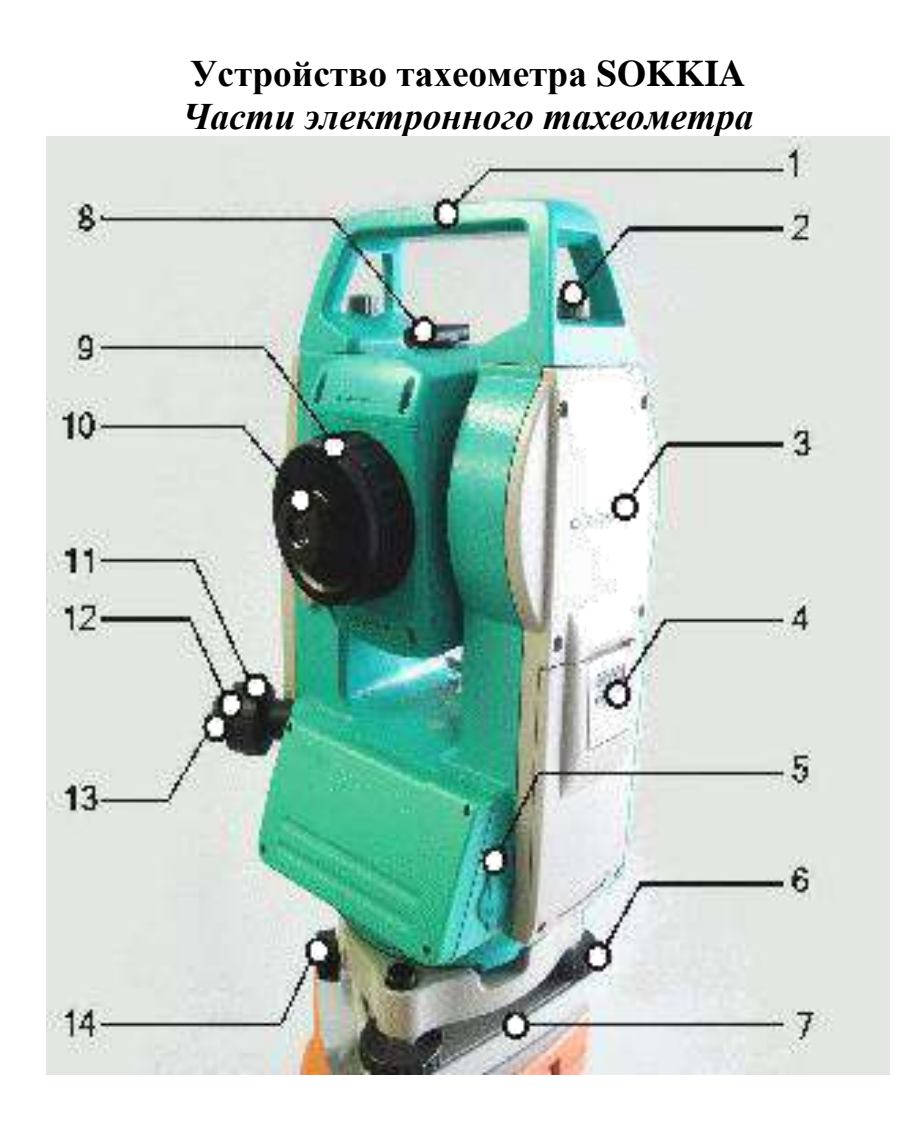

- 1. Ручка
- 2. Закрепительный винт
- 3. Метка высоты инструмента
- 4. Слот для батареи
- 5. Разъем ввода/вывода данных
- 6. Подъемный винт
- 7. Основание трегера
- 8. Грубый визир
- 9. Фокусирующее кольцо зрительной трубы
- 10. Окуляр зрительной трубы
- 11. Диоптрийное кольцо оптического центрира
- 12. Крышка сетки нитей оптического центрира
- 13. Окуляр оптического центрира
- 14. Защелка трегера

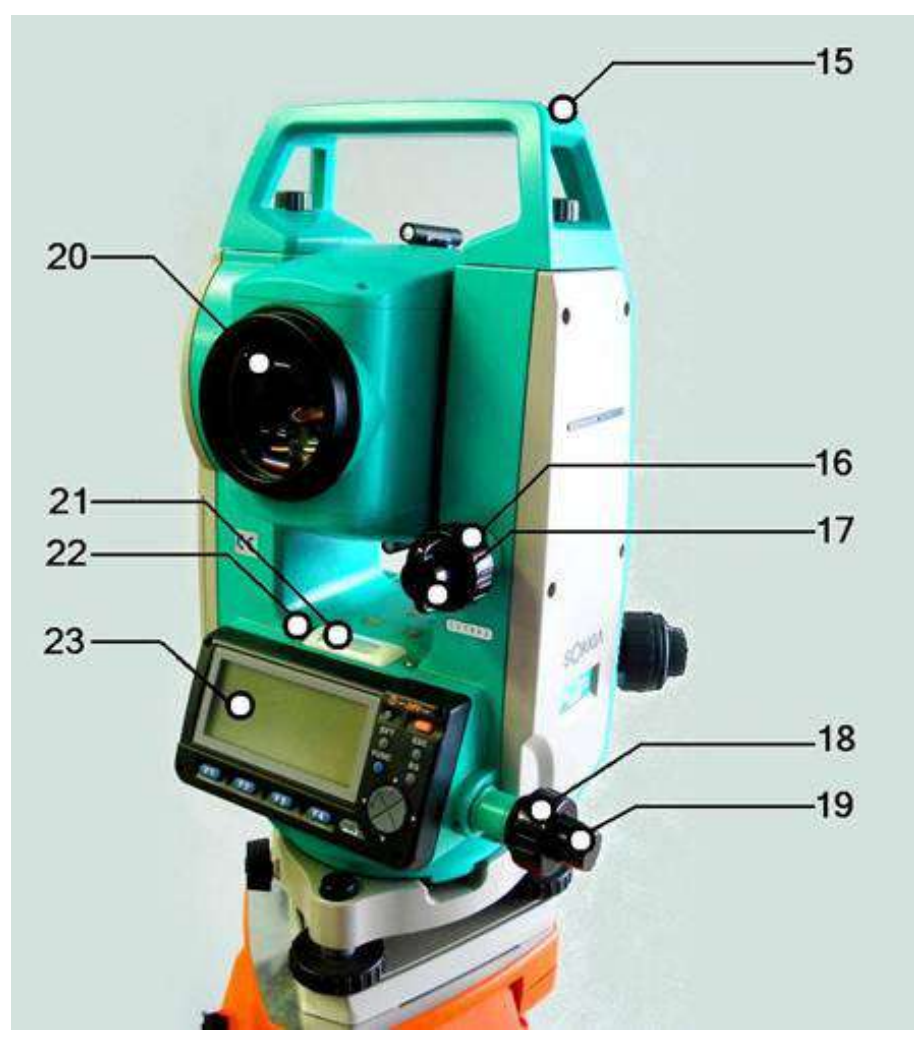

- 15. Паз для установки буссоли
- 16. Наводящий винт вертикального круга
- 17. Закрепительный винт вертикального круга
- 18. Наводящий винт горизонтального круга
- 19. Закрепительный винт горизонтального круга
- 20. Объектив
- 21. Цилиндрический уровень
- 22. Юстировочные винты цилиндрического уровня
- 23. Панель

# **Пульт управления прибора**

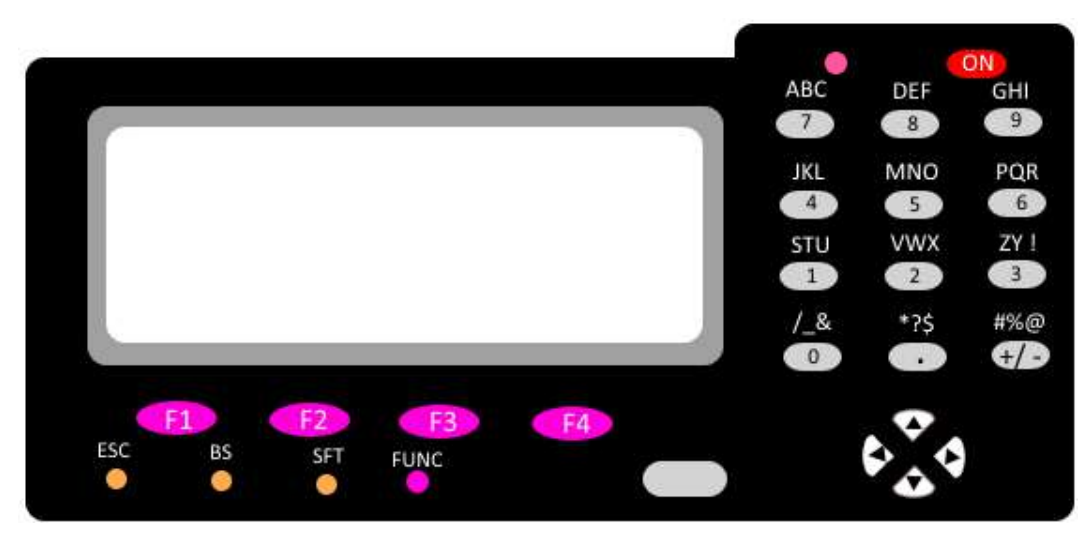

Позиции (клавиши) управления.

*Включение / выключение питания*

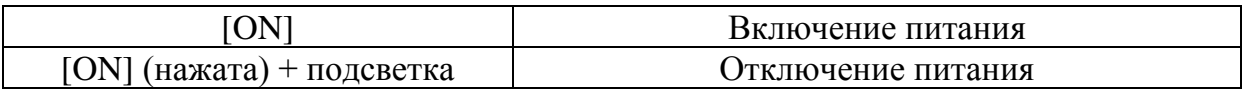

 *Переключение типа отражателя* Тип отражателя может быть изменен только, когда на экране отображается символ цели.

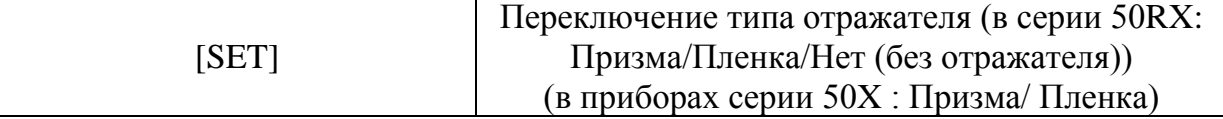

 *Включение / выключение лазерного целеуказателя / указателя створа (только в тахеометрах серии 50RX)*

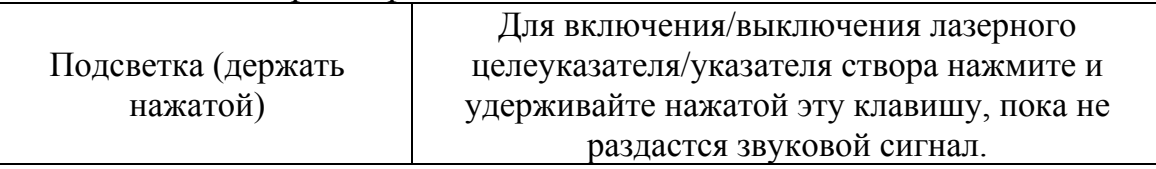

 *Использование программных клавиш* Назначения программных клавиш выводятся в нижней строке экрана.

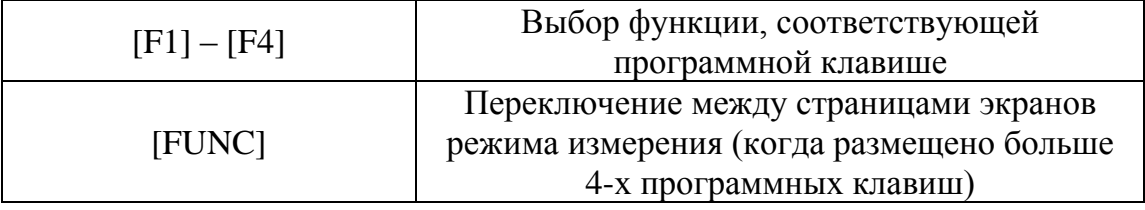

*Ввод букв/цифр*

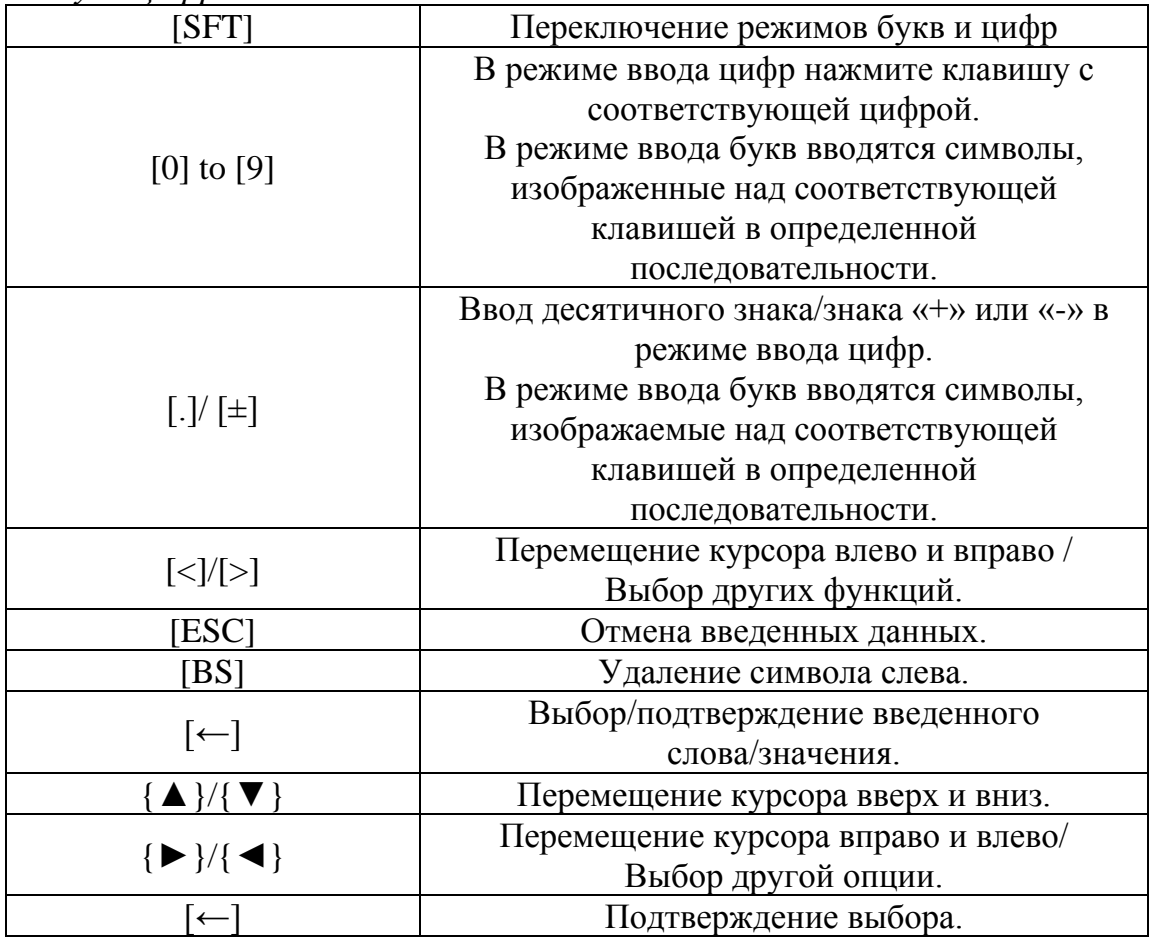

Пример: Выбор типа отражателя

- Нажмите [EDM]
- Используя {▲}/{▼}, перейдите на «Отажатель»
- Отобразите нужную опцию с помощью клавиш {►}/{◄}. Вариантами является «Призма», «Пленка» и «Нет».
- Нажмите {←} или {▼} для перехода к следующей опции. Выбор принят, и вы можете переходить к установке следующей опции.

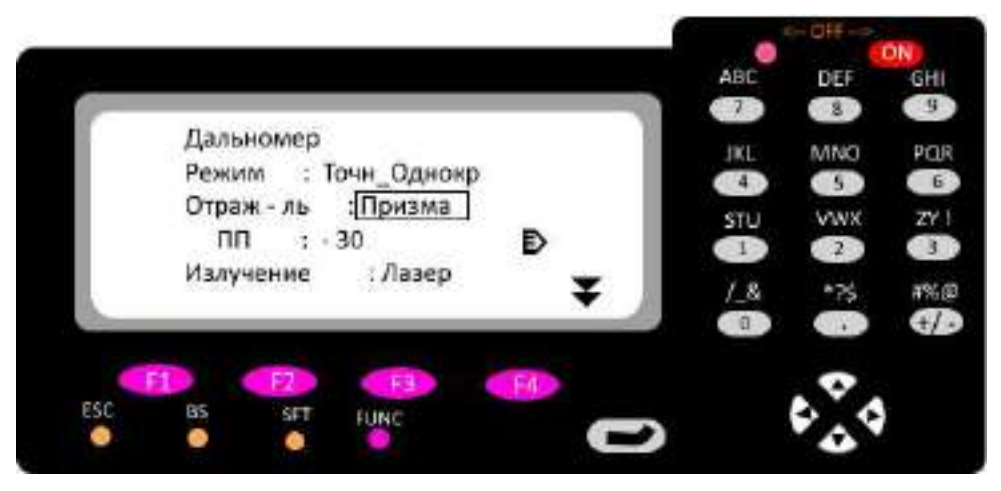

*Переключение режимов*

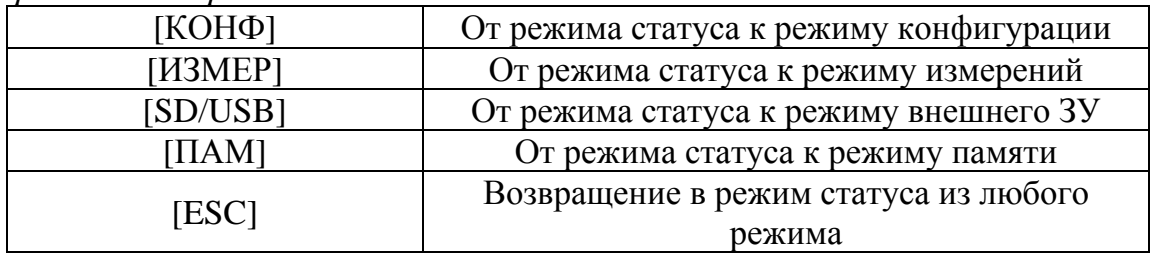

## **Экран статуса**

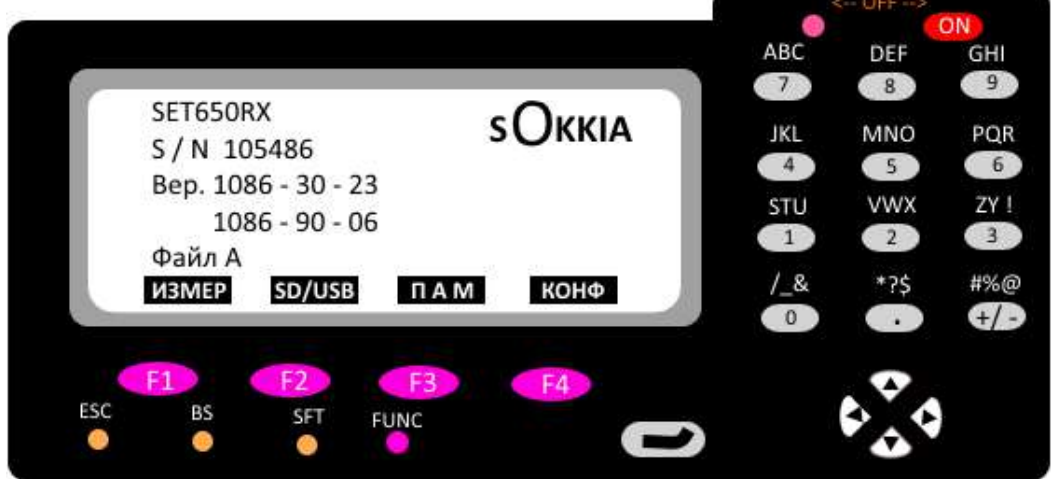

SET...RX - тип инструмента

- Вер. версия прикладного программного обеспечения
- Файл A файл работы

### **Экран режима измерений**

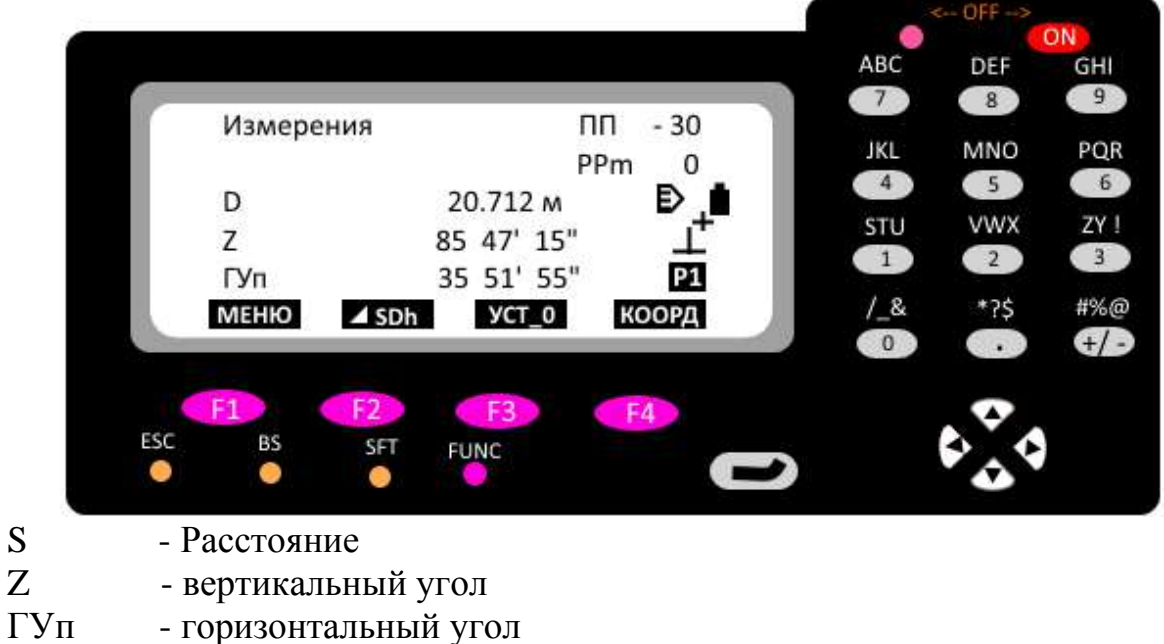

- ПП значение поправки призмы
- PPm значение атмосферной поправки

# P1 - номер страницы

# **Экран измерений**

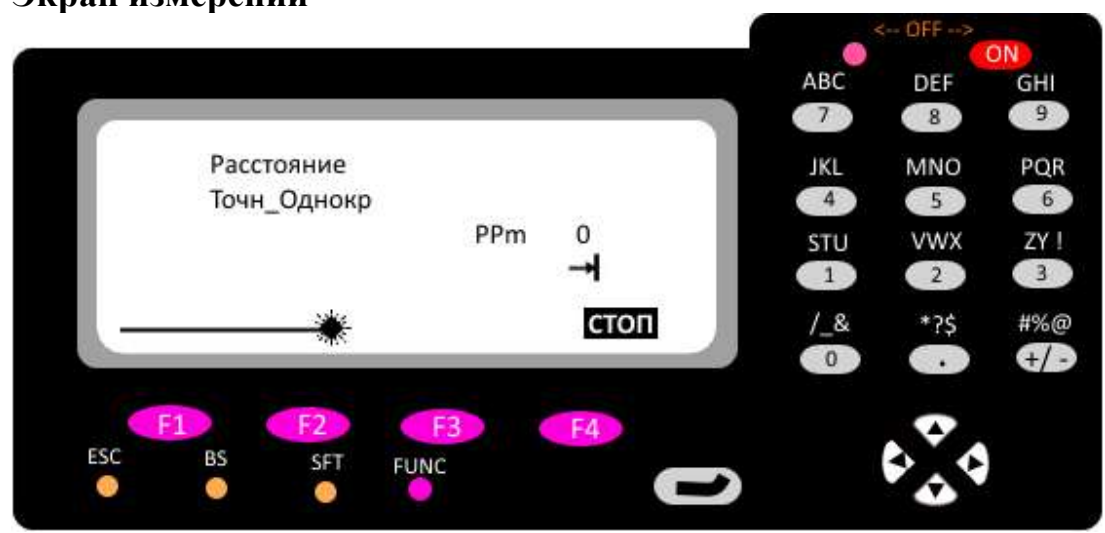

**Установка прибора и грубое центрирование.**

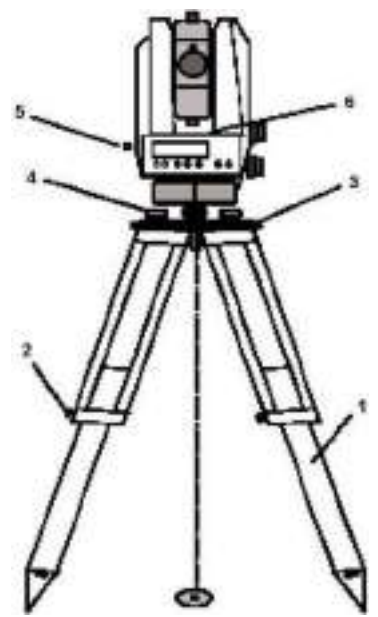

# **Установка прибора:**

Установить ножки штатива (1) над точкой стояния и выдвинуть их на удобную для наблюдений высоту, зафиксировать их, используя винты штатива (2).

Установить прибор на столике штатива (3). Подъемные винты трегера (4) желательно установить в среднее положение

# **Грубое центрирование:**

После установки штатива над точкой стояния (репером) плоскость столика штатива (3) должна быть примерно горизонтальна.

Глядя через оптический центрир (5), установить центр (центральный кружок центрира) над точкой стояния, используя подъемные винты трегера. Для фокусировки изображения центрального кружка центрира, повернуть окуляр.

Чтобы отфокусировать изображение репера, следует вращать диоптрийное кольцо окуляра оптического центрира.

# **Горизонтирование точное центрирование**

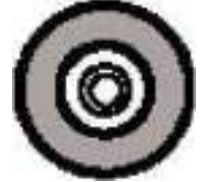

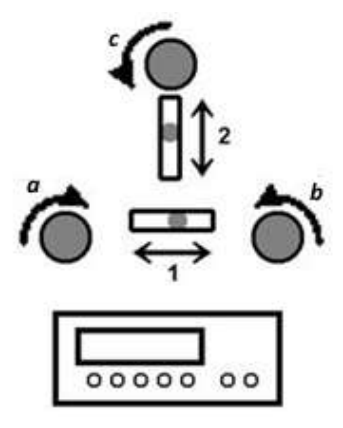

# *Грубое центрирование:*

Привести пузырек круглого уровня (6) в нуль-пункт, регулируя ножки штатива (1).

### *Точное горизонтирование:*

Установить продольный уровень параллельно двум подъемным винтам трегера.

Вывести пузырек уровня в нуль-пункт, поворачивая два подъемных винта трегера a и b одновременно в противоположных направлениях.

Повернуть прибор на 90˚ и отгоризонтировать третьим винтом. Поворачивая прибор вокруг вертикальной оси, убедиться в том, что пузырек уровня не смещается от центра больше чем на одно деление.

# *Точное центрирование:*

Перемещать трегер на столике штатива до тех пор, пока изображение репера не появится в центральном круге оптического центрира, повторить горизонтирование при необходимости несколько раз.

### **Фокусировка зрительной трубы.**

### *Фокусирование сетки нитей:*

Навести на яркую равномерно окрашенную поверхность и поворачивать окуляр зрительной трубы до тех пор, пока сетка нитей не станет четкой.

### *Фокусирование объекта*

Навести на объект, и поворачивать фокусировочное кольцо зрительной трубы до тех пор, пока объект не станет четким.

### **Включение прибора.**

Прибор включается клавишей ON. На короткое время на дисплее появляется заставка с логотипом SOKKIA, номером версии программного обеспечения (важно для последующих обновлений) и установленными значениями:

- дополнительной константы
- масштаба
- температуры
- атмосферного давления

Компенсатор включается автоматически вместе с включением прибора. Если горизонтирование произведено неточно, то минуты и секунды отсчетов углов будут меняться рывками.

#### **3. Решение основных инженерно-геодезических задач** *Задача 1. Измерение расстояния*

Схематическое изображение измерения расстояния представлено на рис. 1

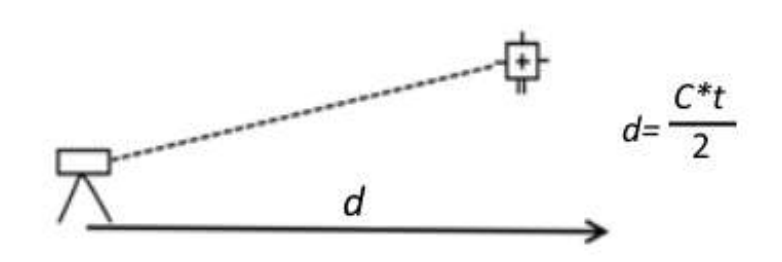

Последовательность решение задачи:

- 1. Подготовка прибора к работе
- 2. Вход в программу решение задачи
- 3. Измерение расстояния

#### Структурная таблица решения задачи:

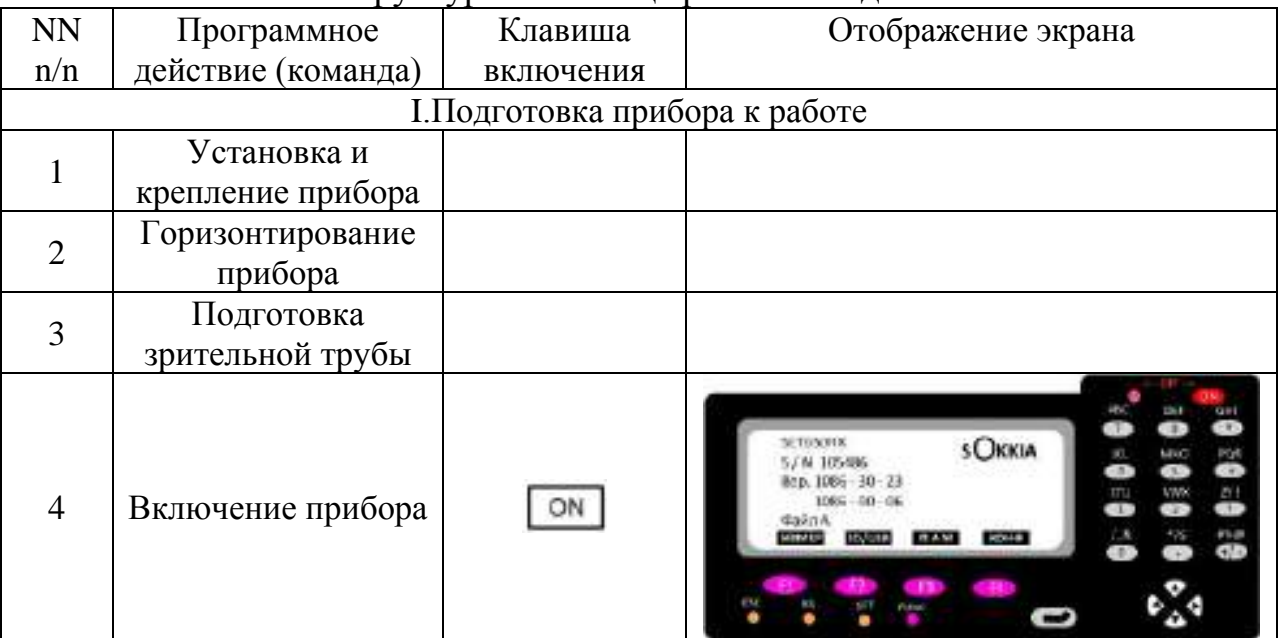

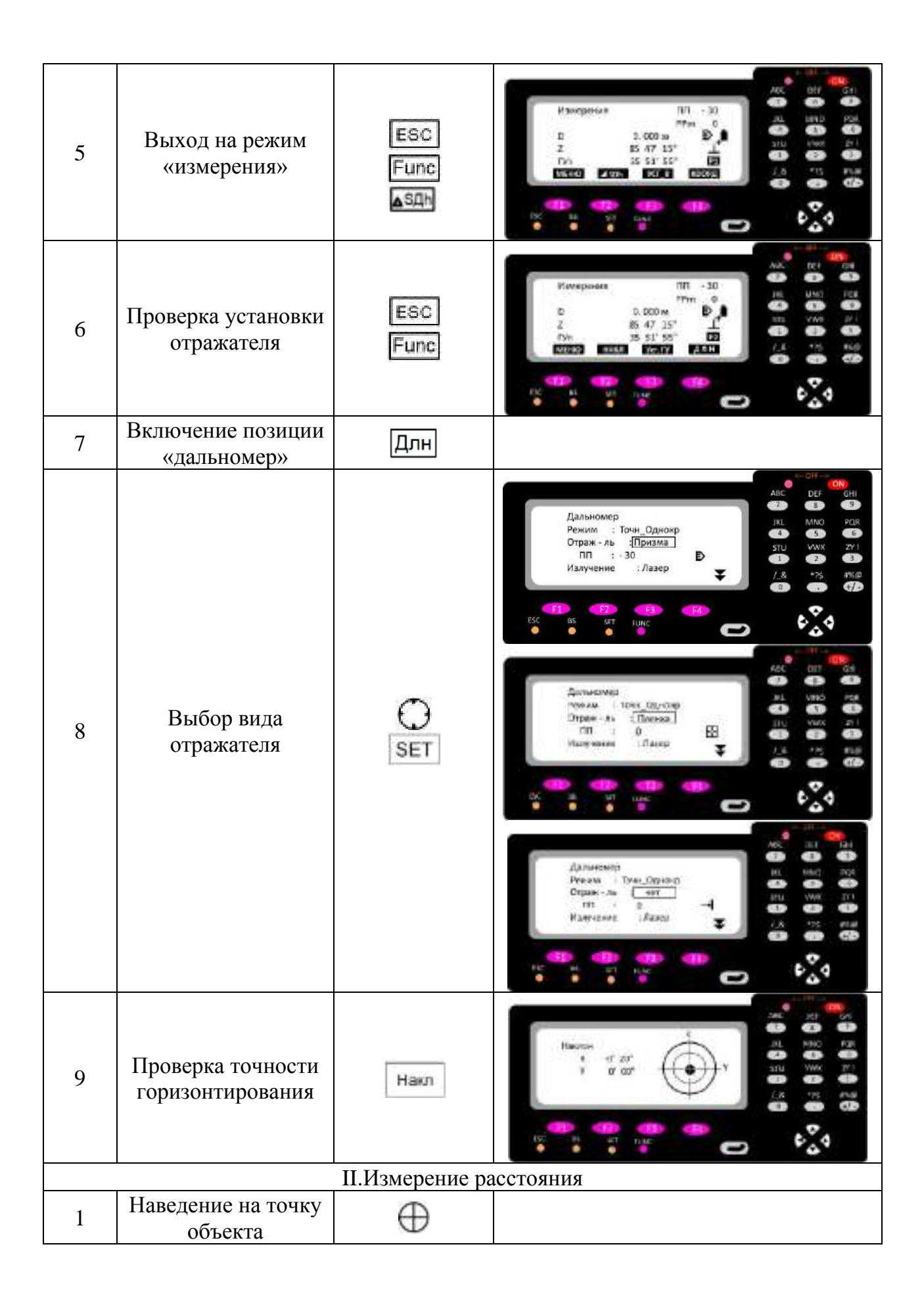

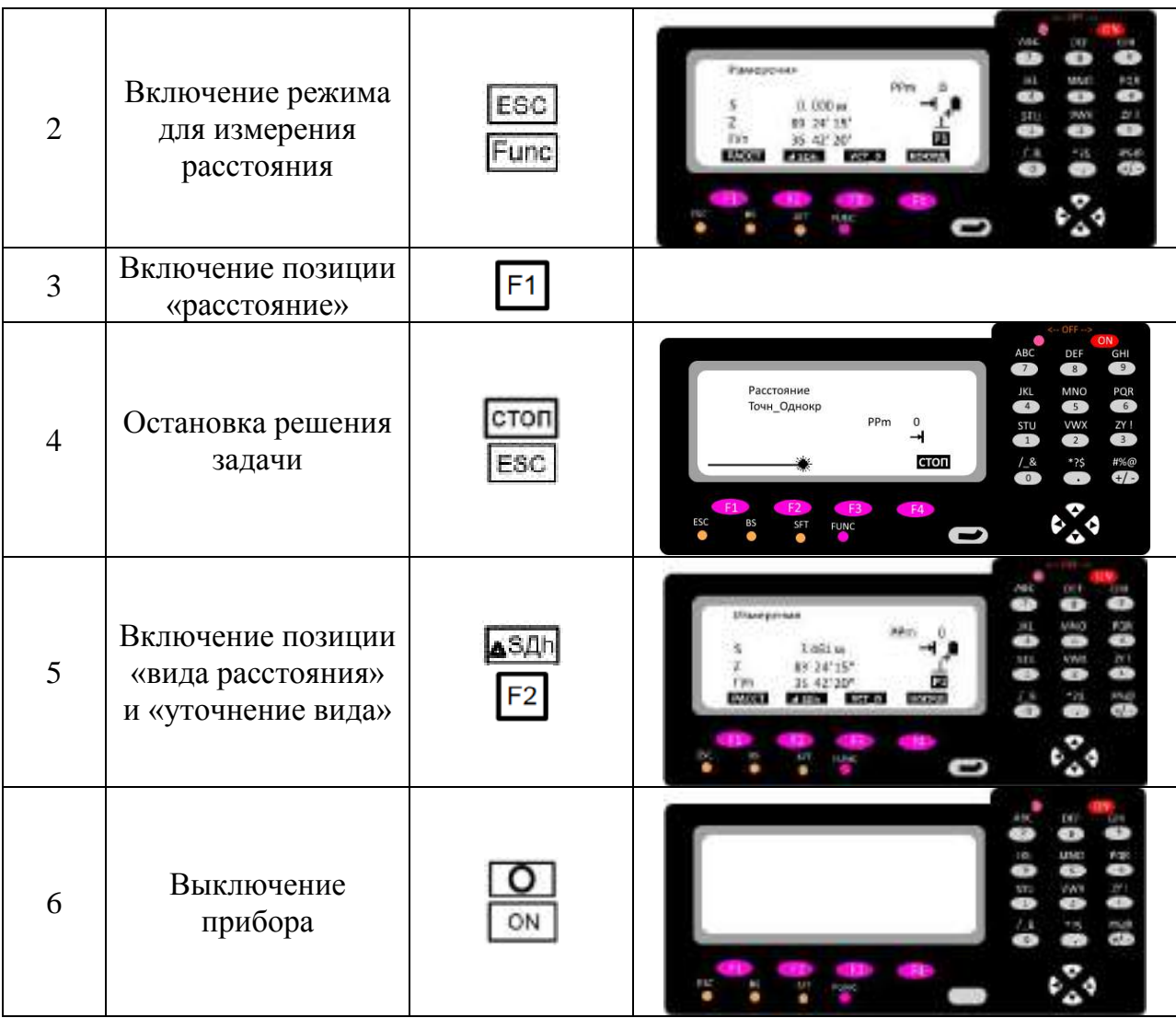

#### *Задача 2. Измерение горизонтального угла*

Схематическое изображение измерения отдельного горизонтального угла представлено на рис. 2

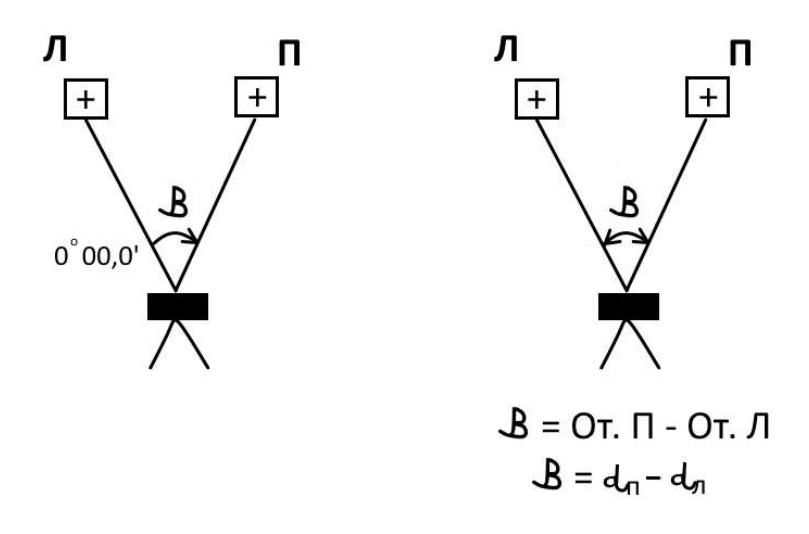

(Вариант измерения с установкой нулевого отсчета по левому направлению) Последовательность решения задачи:

- 1. Подготовка прибора к работе
- 2. Вход в программу решение задачи
- 3. Получение результата решения задачи

Структурная таблица решения задачи

| <b>NN</b>                      | Программное          | Клавиша   | Отображение экрана                         |
|--------------------------------|----------------------|-----------|--------------------------------------------|
| n/n                            | действие             | включения |                                            |
|                                | (команда)            |           |                                            |
| І. Подготовка прибора к работе |                      |           |                                            |
|                                | Установка и          |           |                                            |
| 1                              | крепление            |           |                                            |
|                                | прибора              |           |                                            |
| $\overline{2}$                 | Горизонтирование     |           |                                            |
|                                | прибора              |           |                                            |
| 3                              | Подготовка           |           |                                            |
|                                | зрительной трубы     |           |                                            |
| $\overline{4}$                 | Включение<br>прибора |           | SETONIER<br><b>SOKKIA</b><br>5.CAL 105-500 |

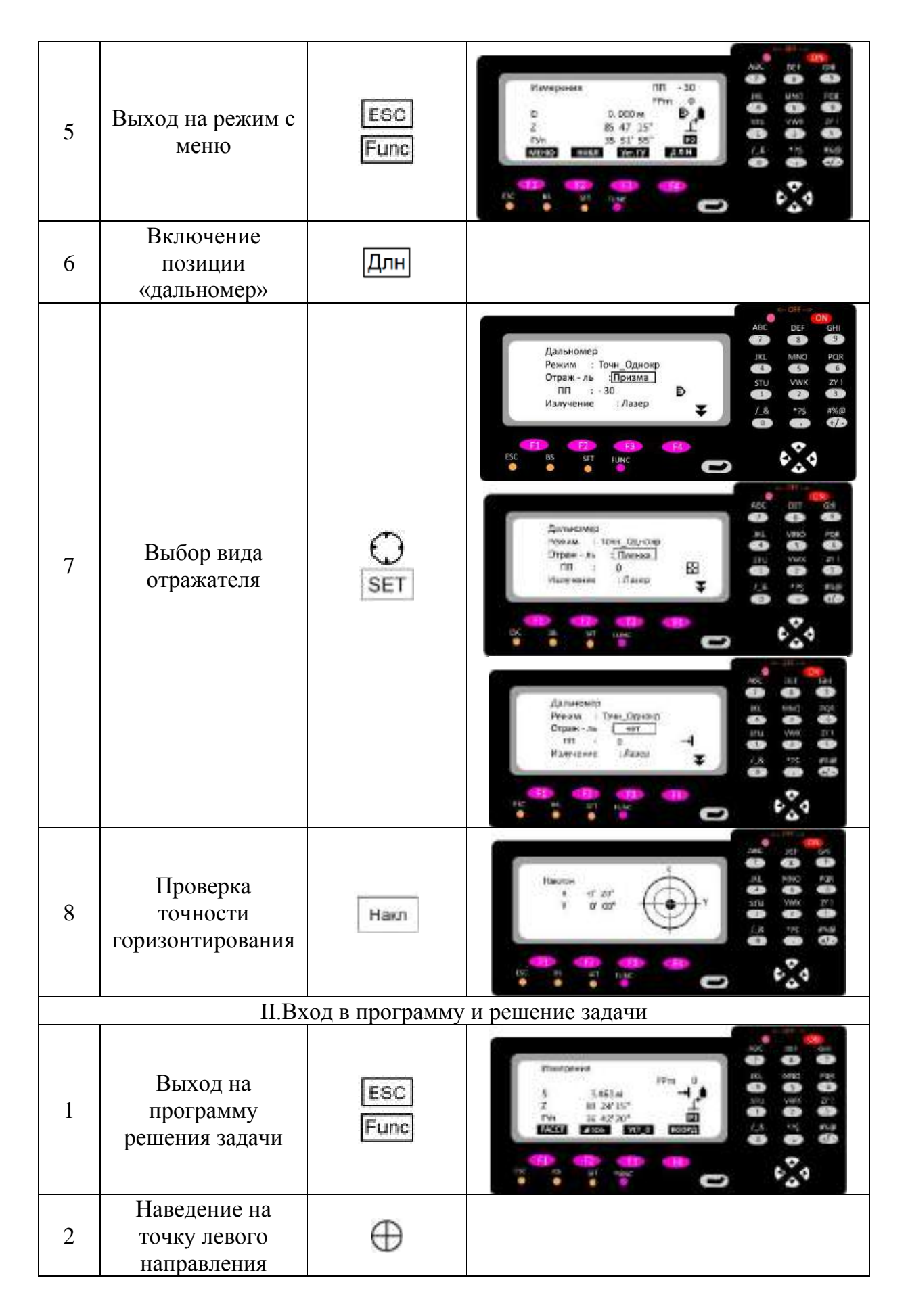

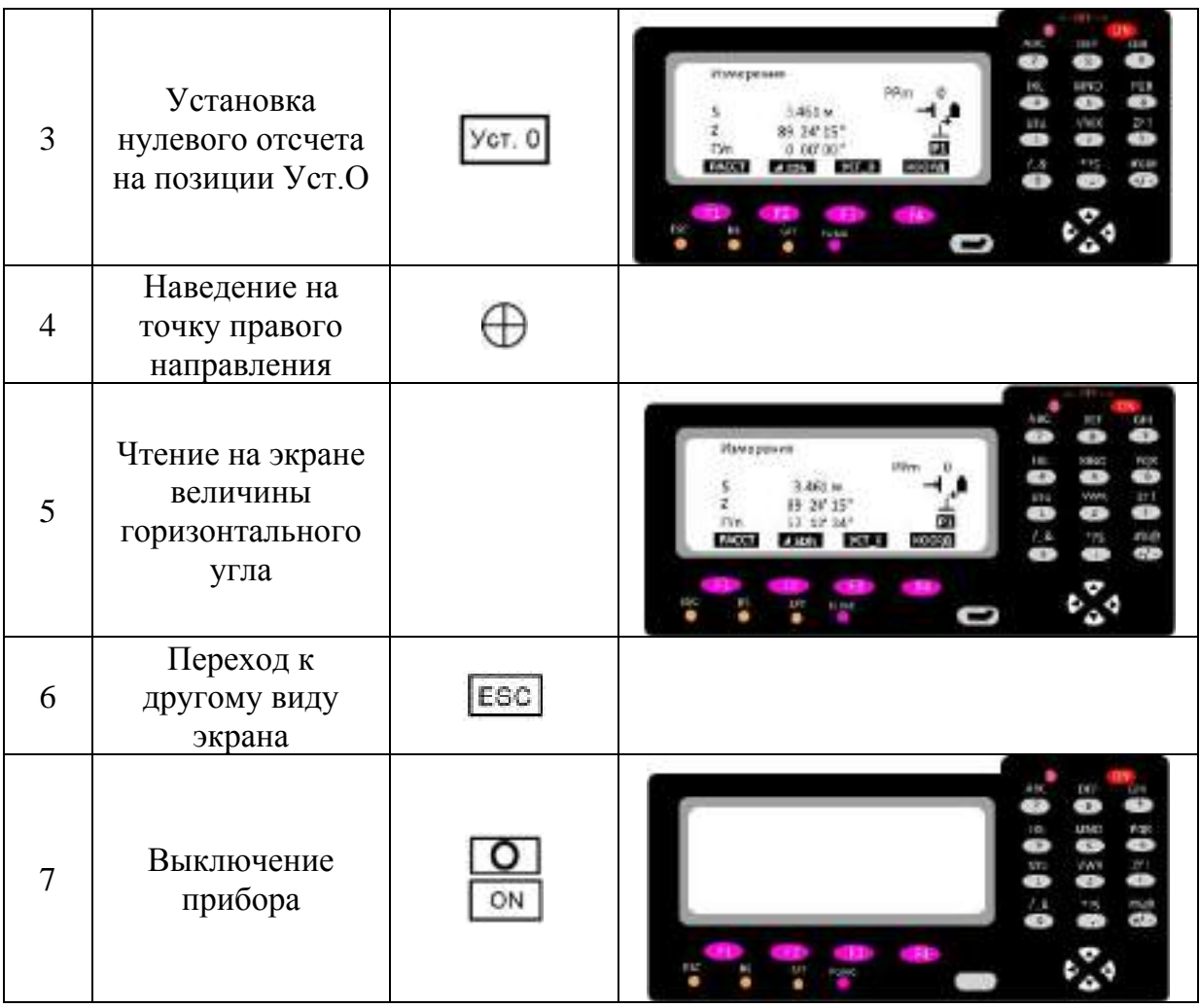

## *Задача 3. Определение недоступного расстояния*

Схематическое изображение определения недоступного расстояния представлено на рис. 3

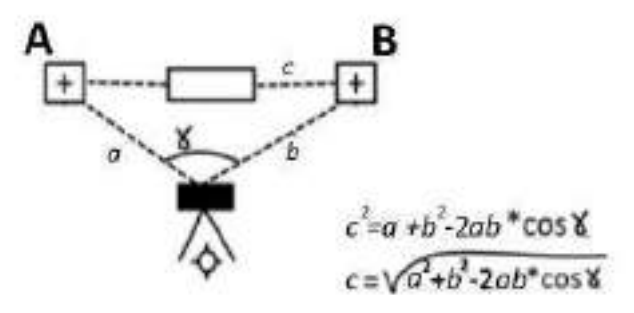

Последовательность определения недоступного расстояния

- 1. Подготовка прибора
- 2. Вход в программу решение задачи
- 3. Измерения на приборе и получение результата

#### Структурная таблица решения задачи

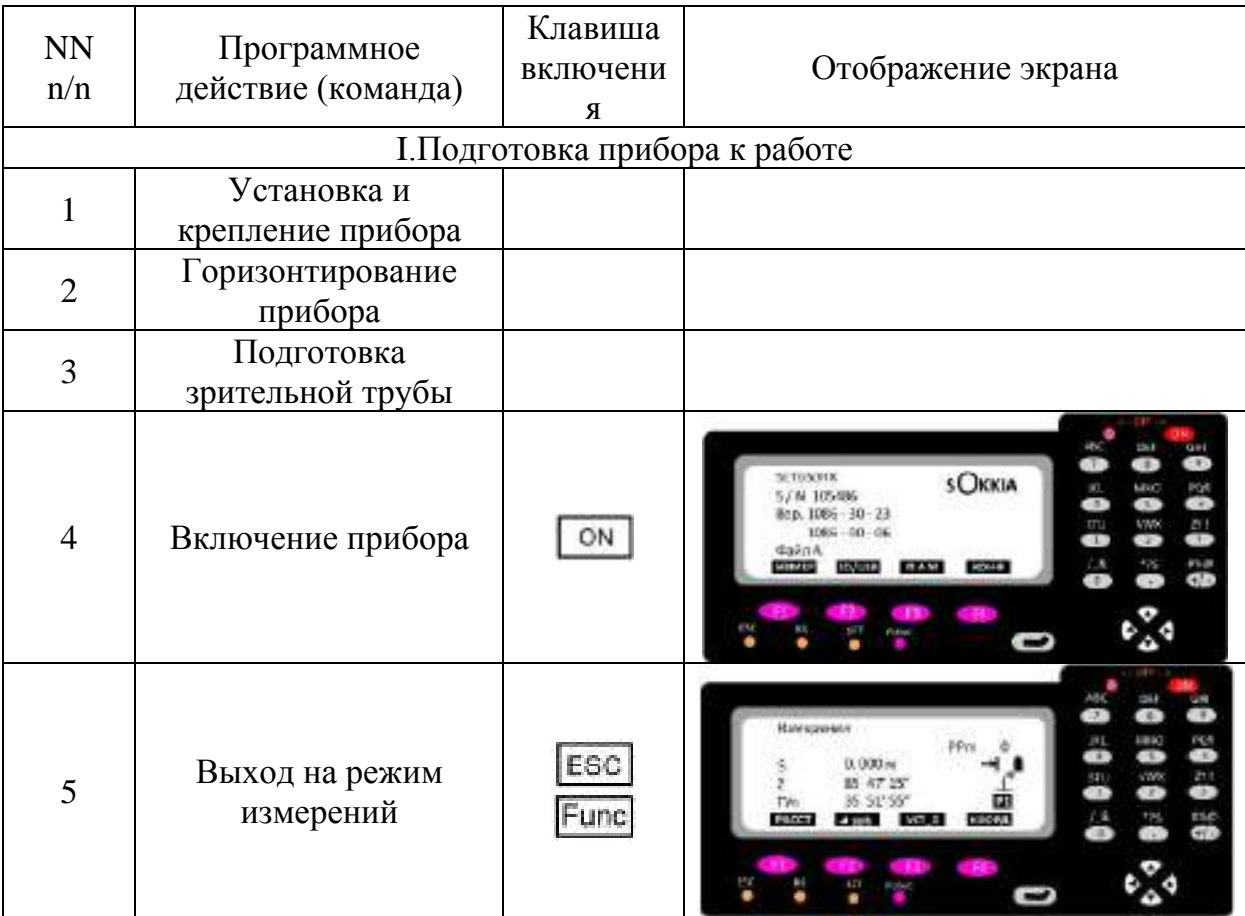

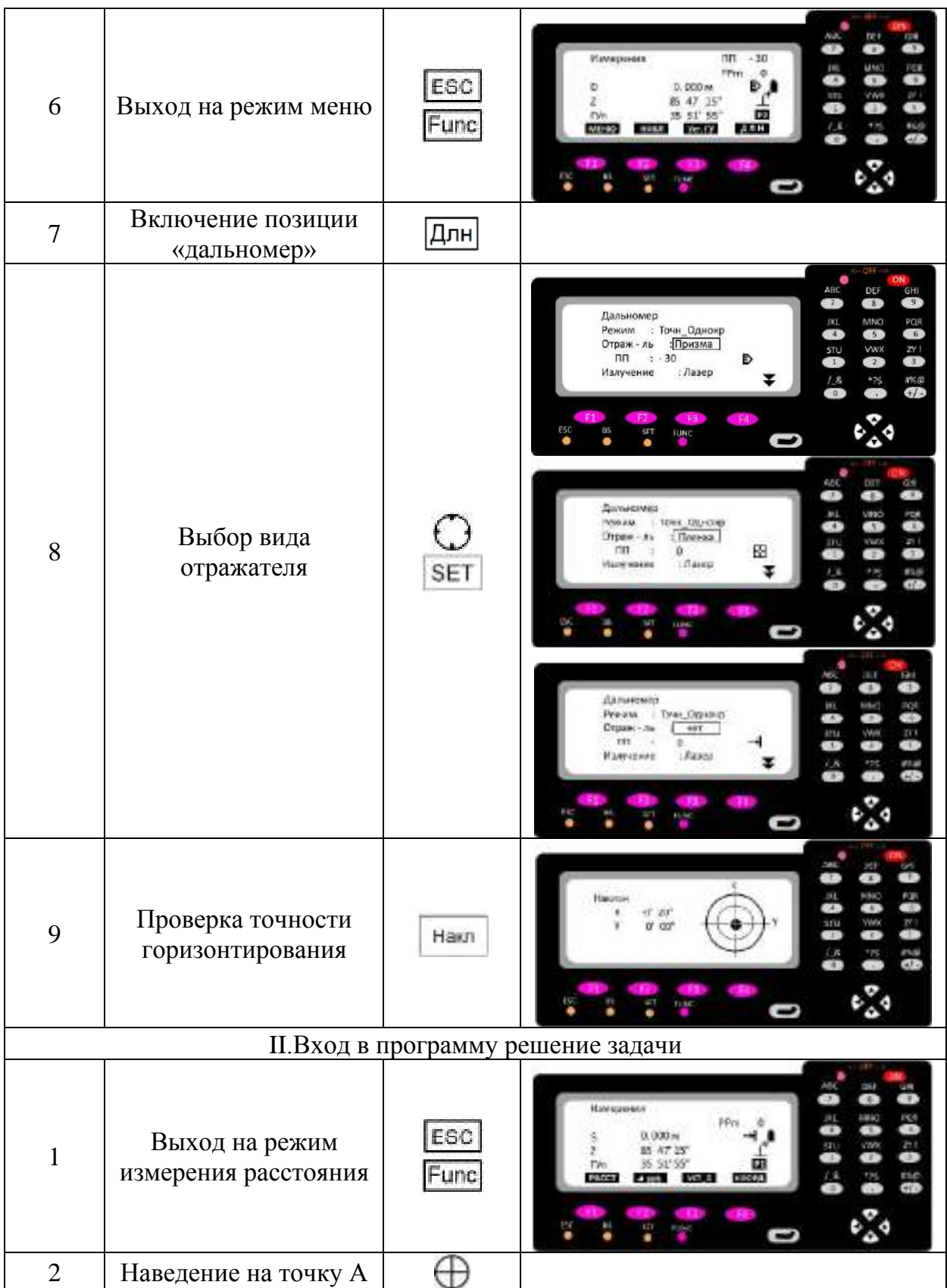

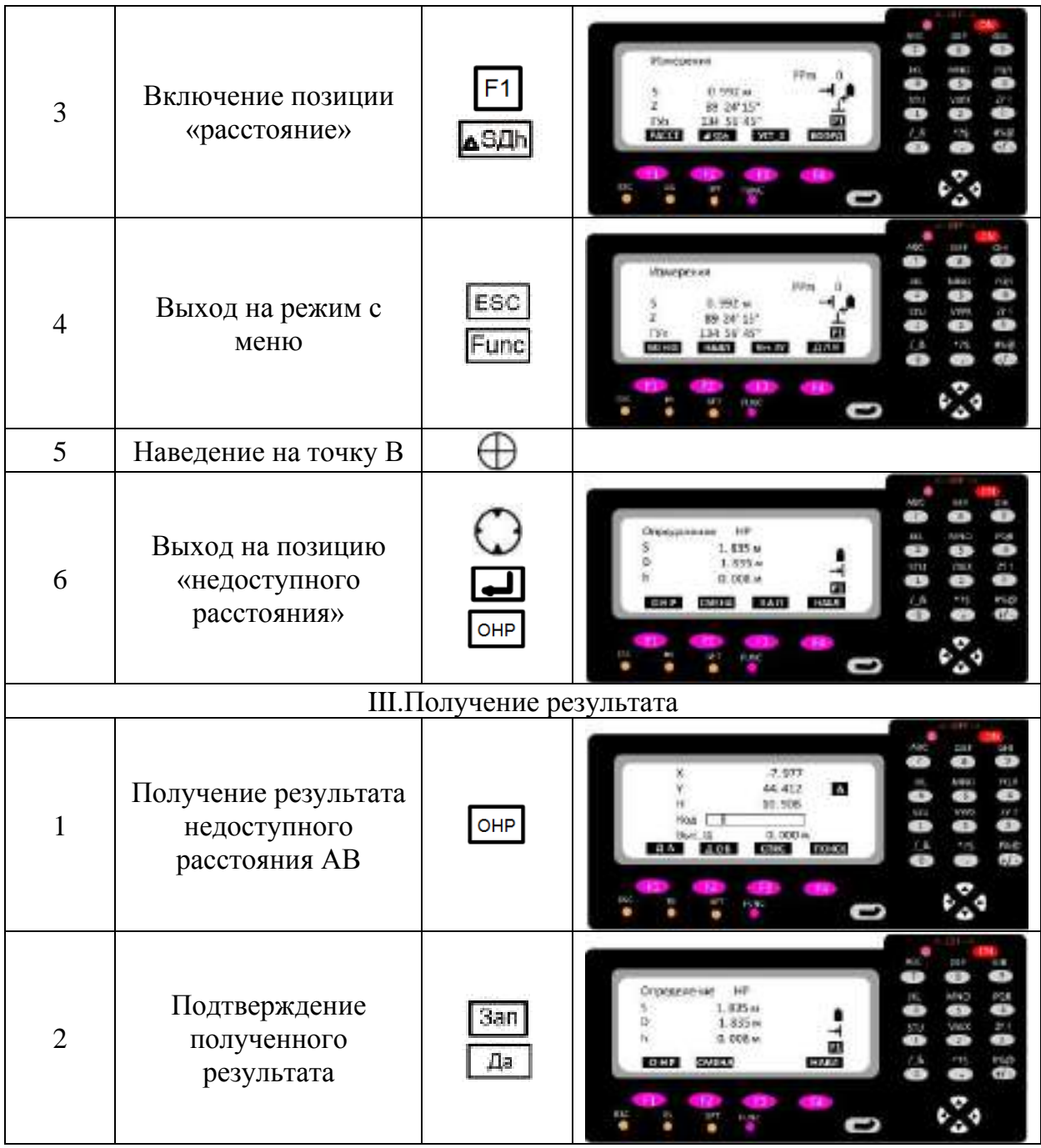

# *Задача 4. Определение высоты недоступного объекта*

Схематическое изображение определения высоты недоступного объекта представлено на рис. 4

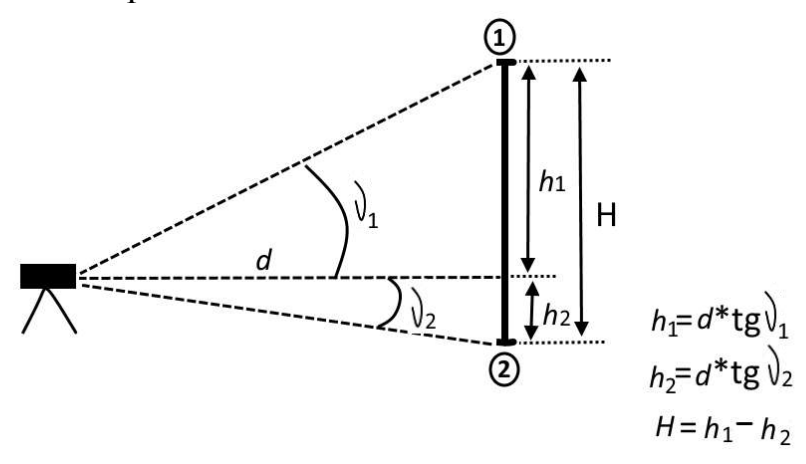

Последовательность выполнения задачи

- 1. Подготовка прибора к работе
- 2. Вход в решаемую задачу и проведение измерений
- 3. Проведение результата и контрольные измерения

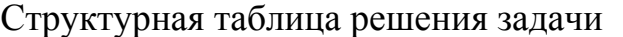

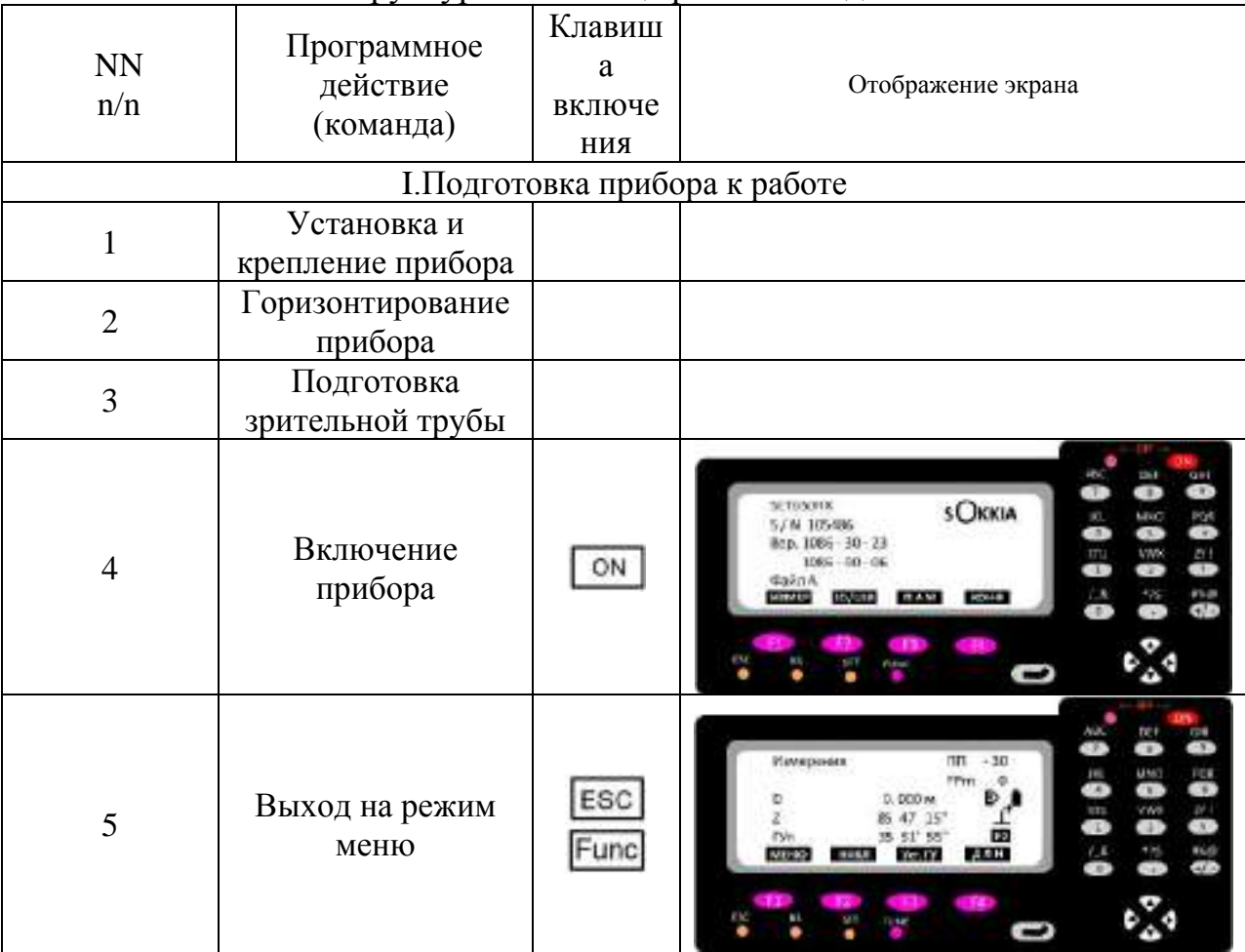

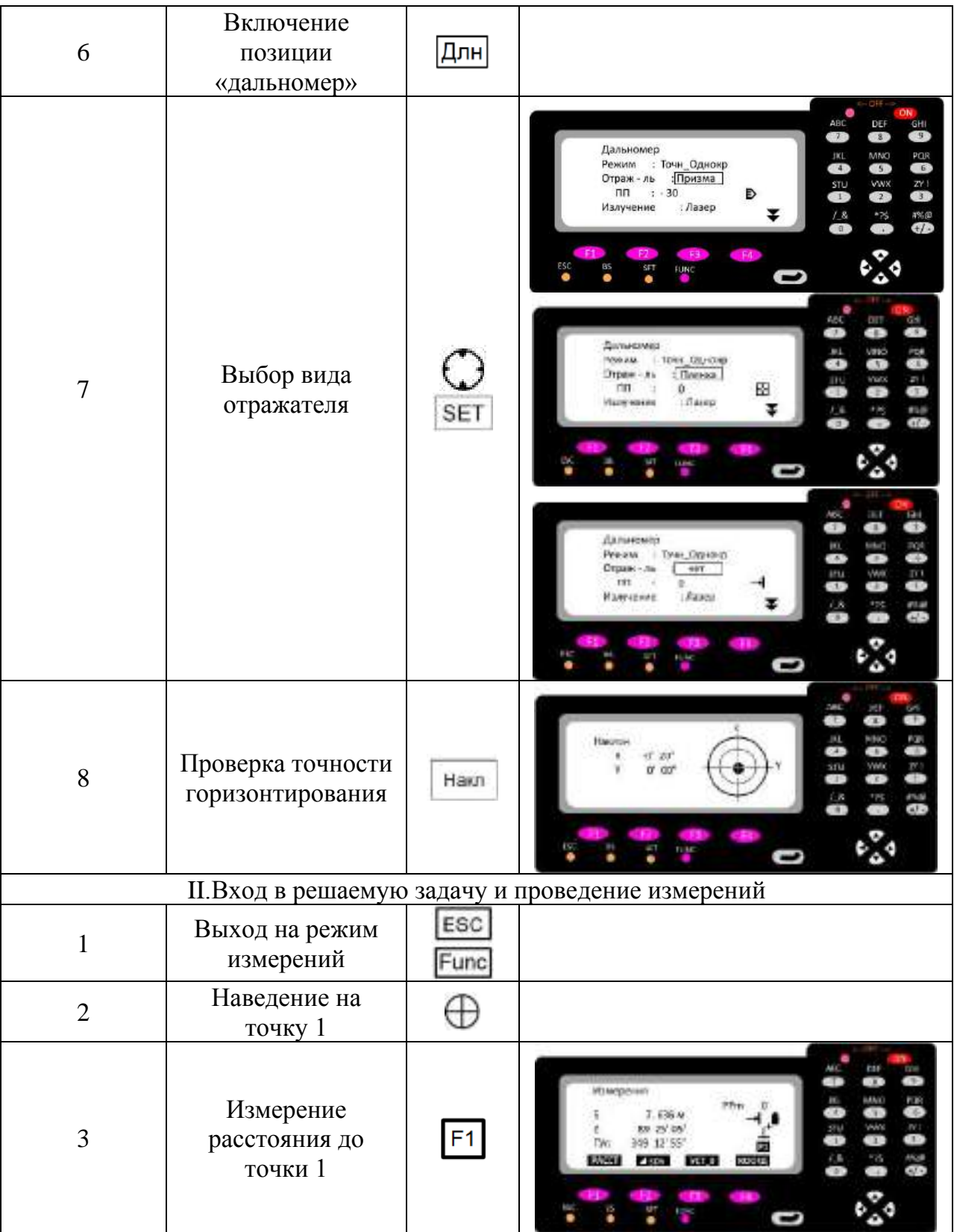

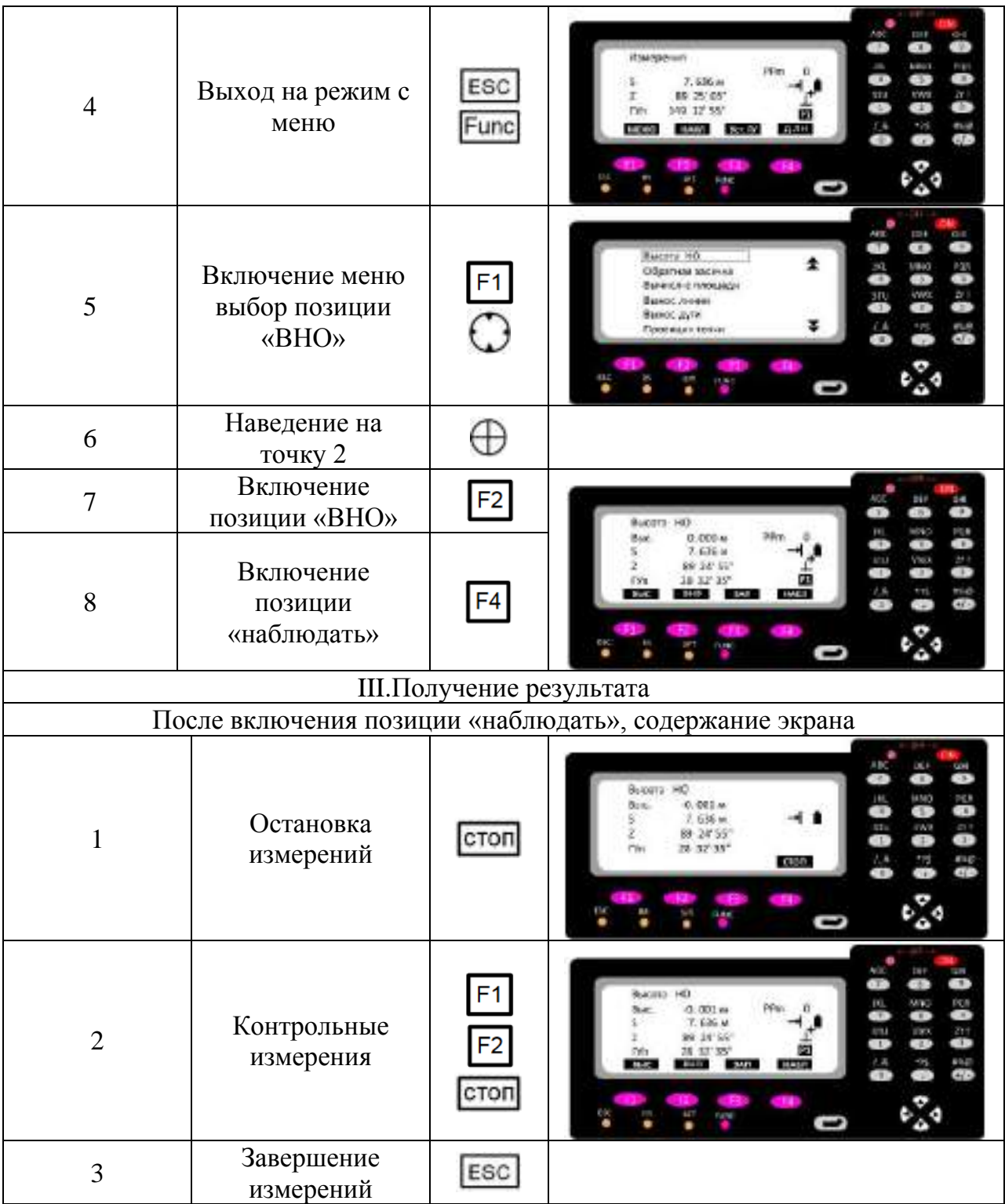

## *Задача 5. Ориентирование тахеометра на начальной точке (решение обратной геодезической задачи)*

Схематическое изображение ориентирования тахеометра представлено на рис.5

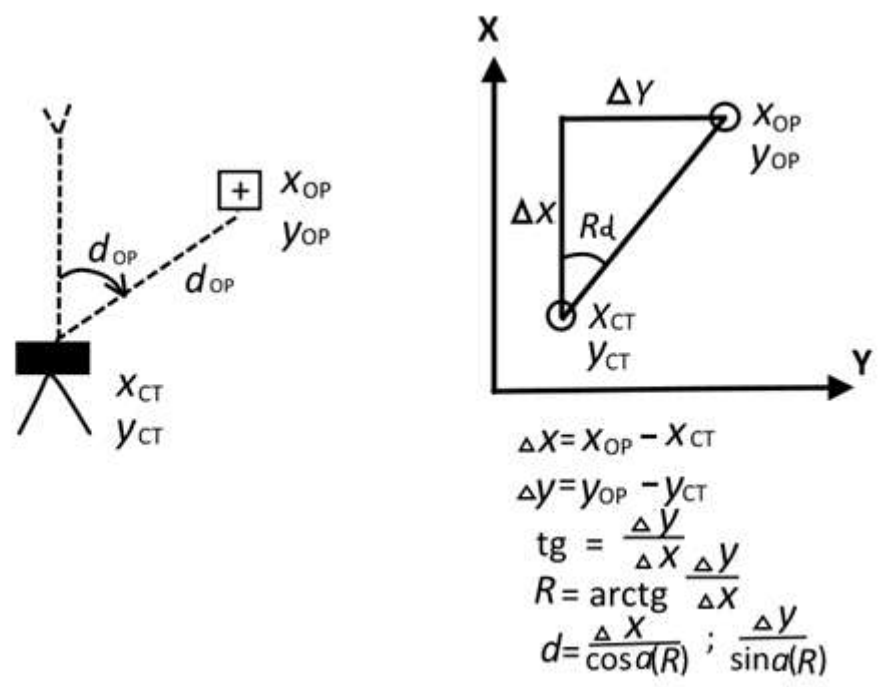

Последовательность решения задачи:

- 1. Подготовка прибора к работе
- 2. Вход в решаемую задачу
- 3. Получение результата решения задачи

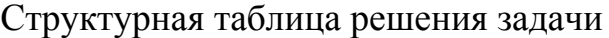

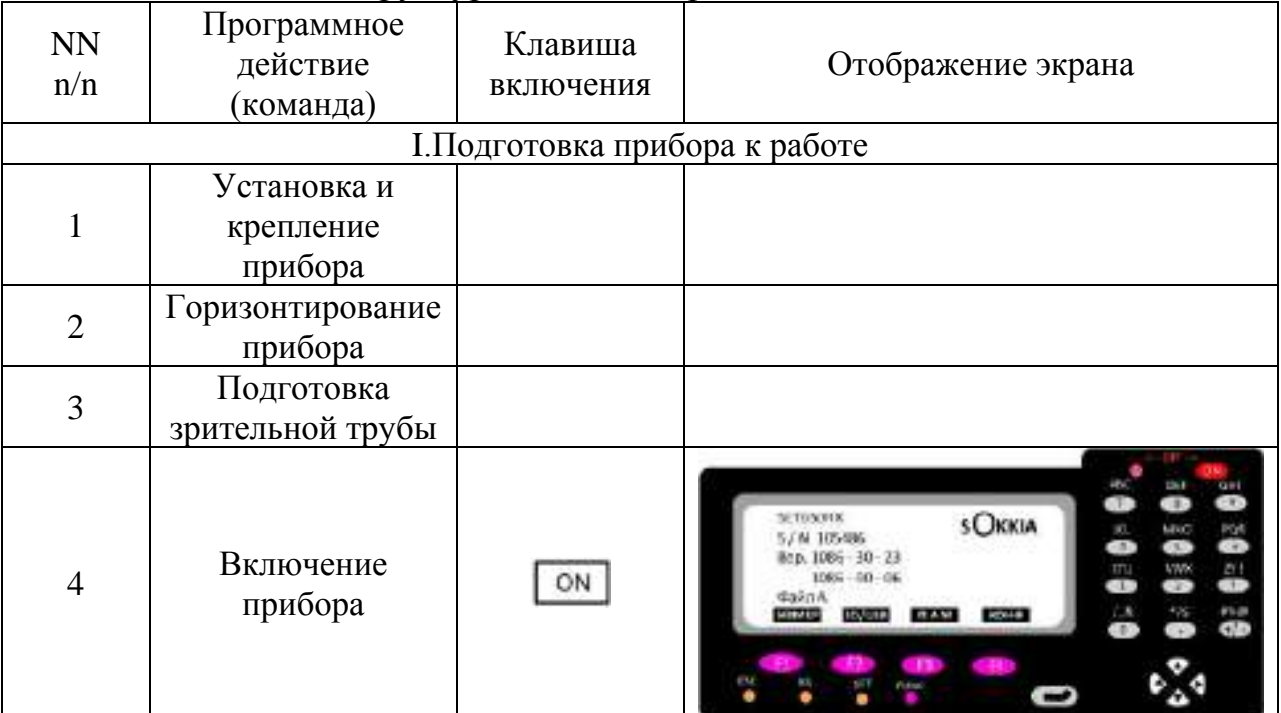

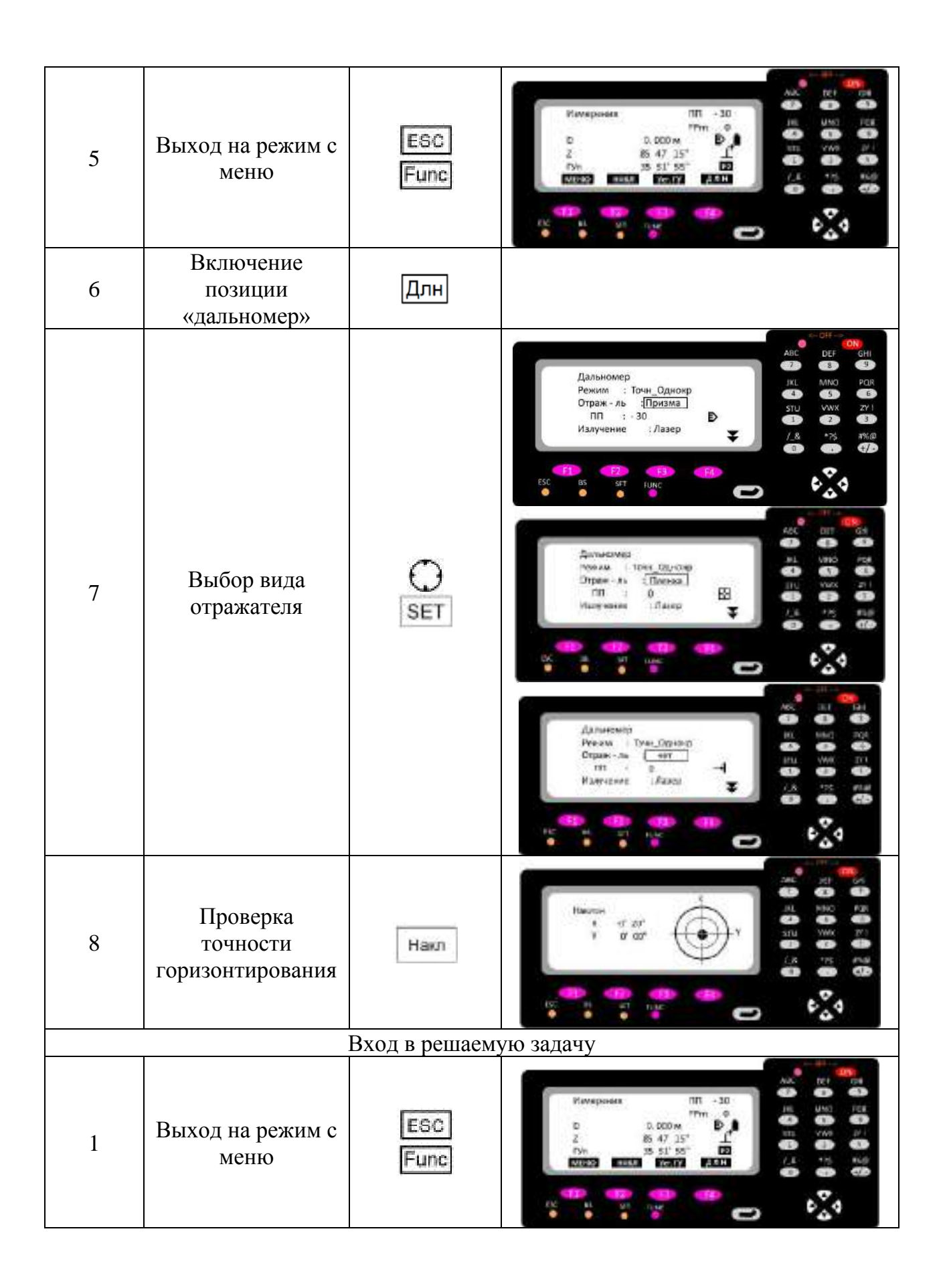

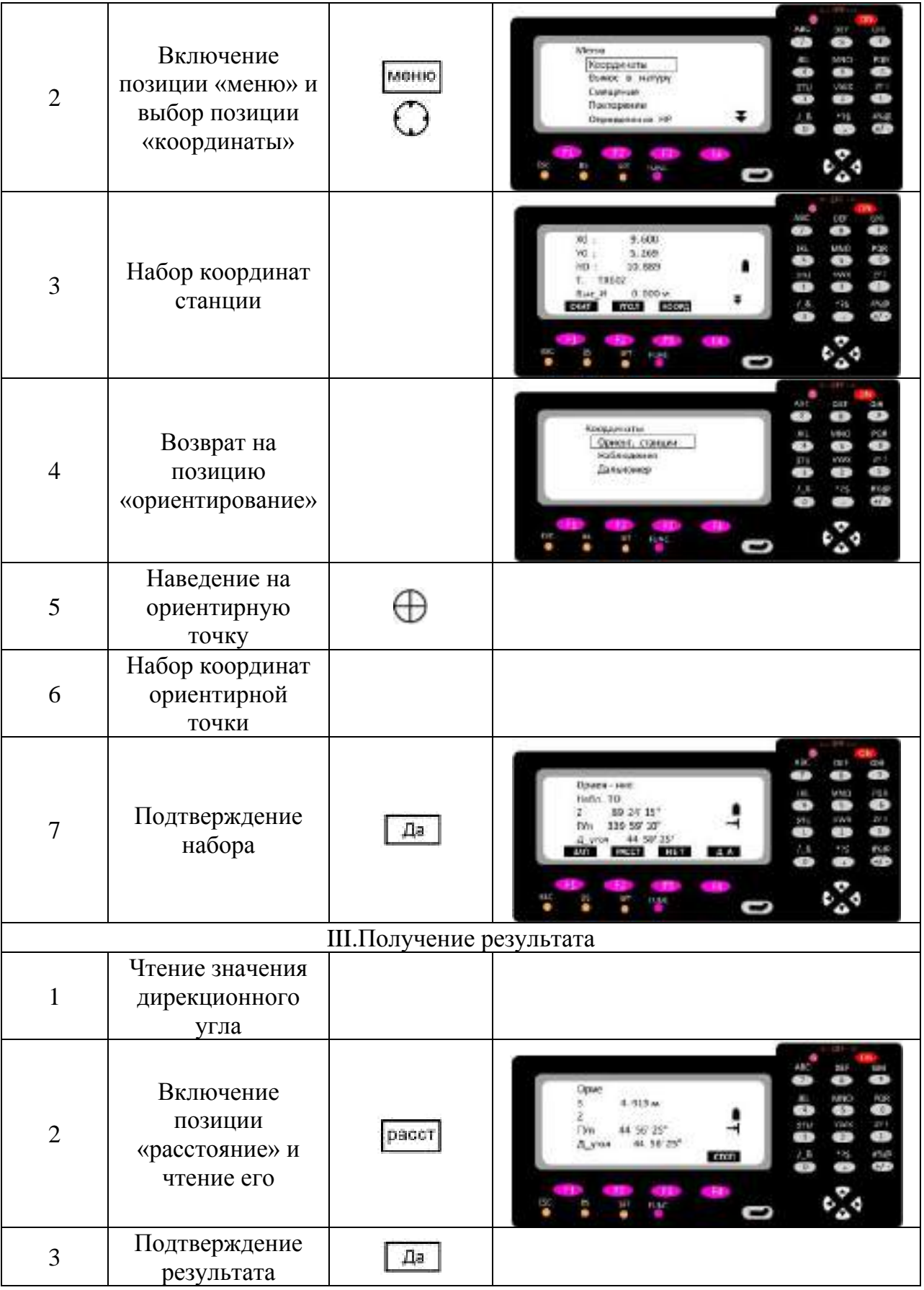

*Задача 6. Определение координат точки (Решение прямой геодезической задачи)*

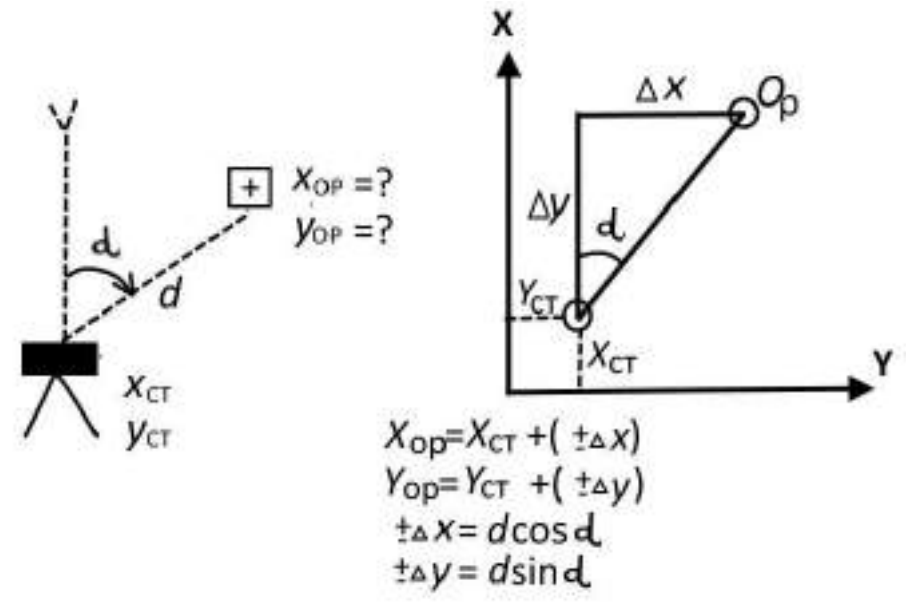

Условие: тахеометр ориентирован

Последовательность решения задачи:

- 1. Подготовка прибора к работе
- 2. Вход в решаемую задачу
- 3. Наведение на определяемую точку и получение результата

### Структурная таблица решения задачи:

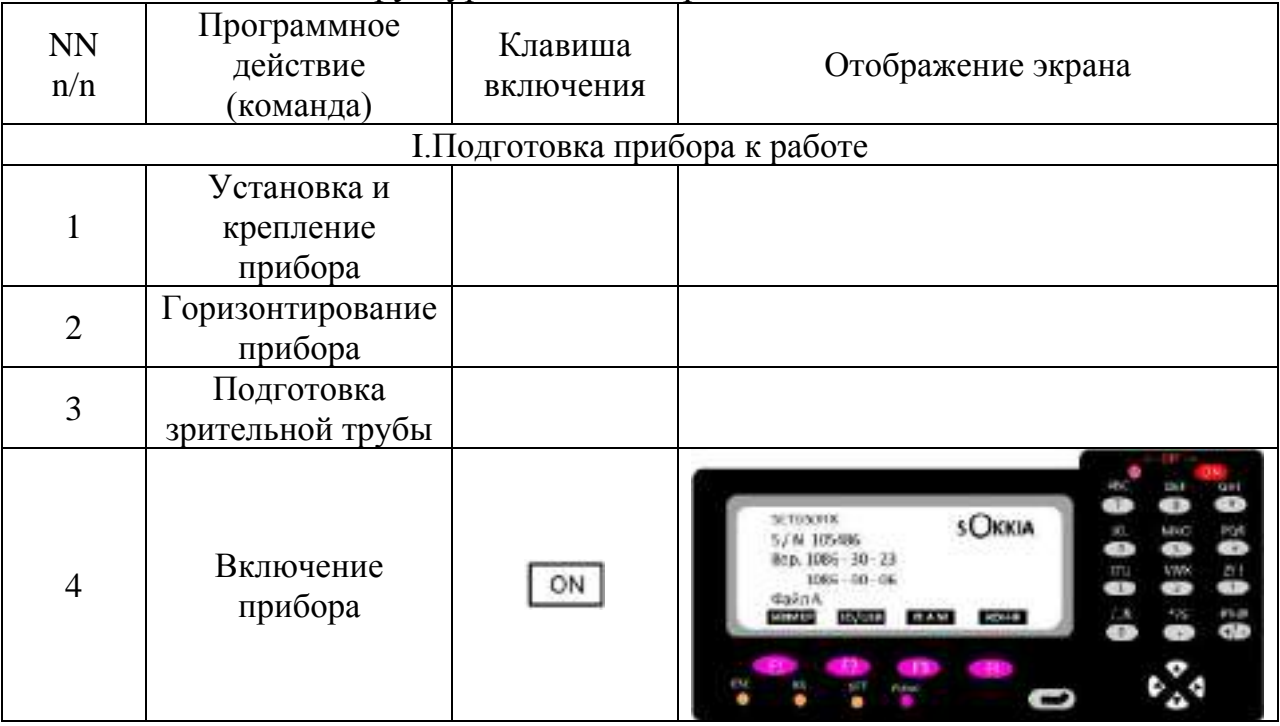

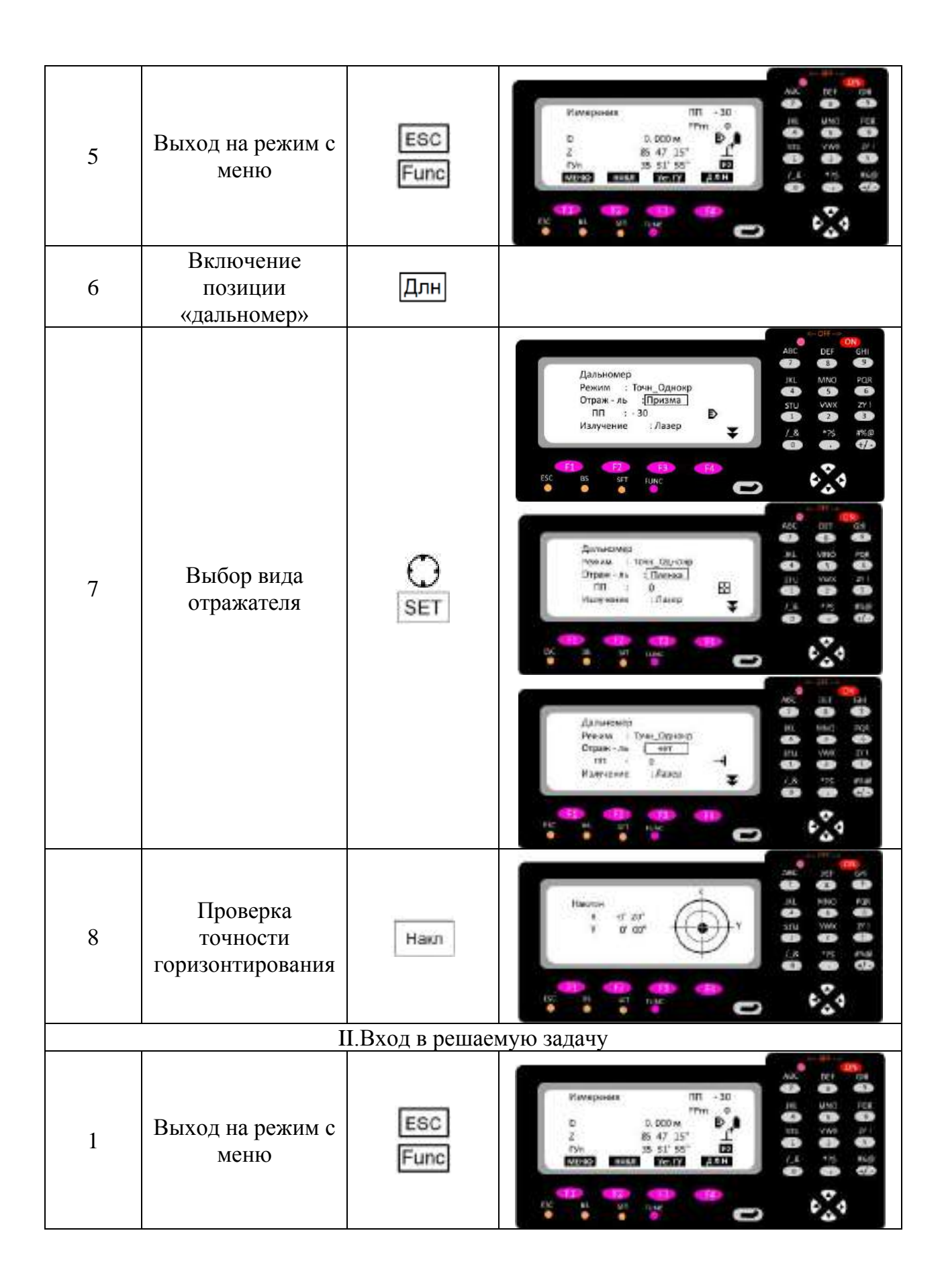

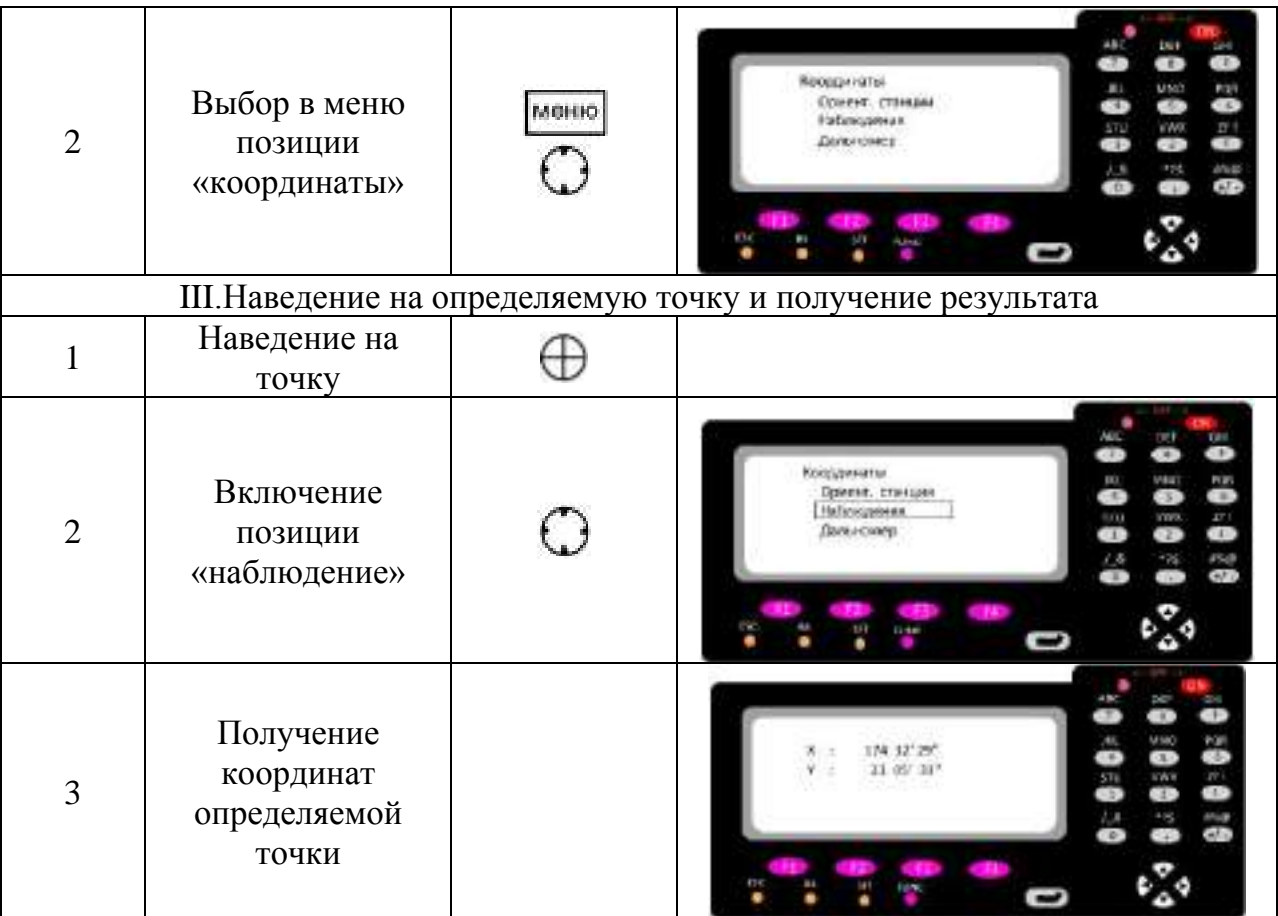

### *Задача 7. Обратная засечка*

Схематическое решение обратной засечки представлено на рис. 7

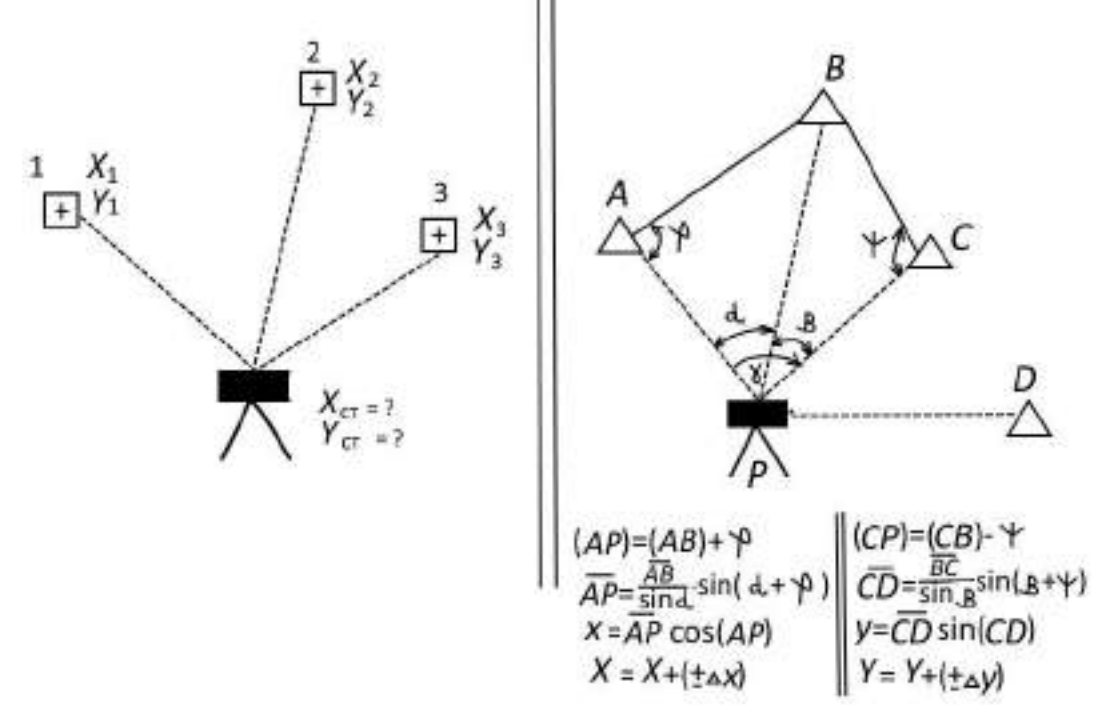

Условие: тахеометр не ориентирован

Последовательность решения задачи:

- 1. Подготовка прибора к работе
- 2. Вход в решаемую задачу
- 3. Измерение по точкам и получение результата

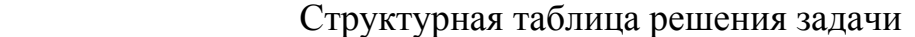

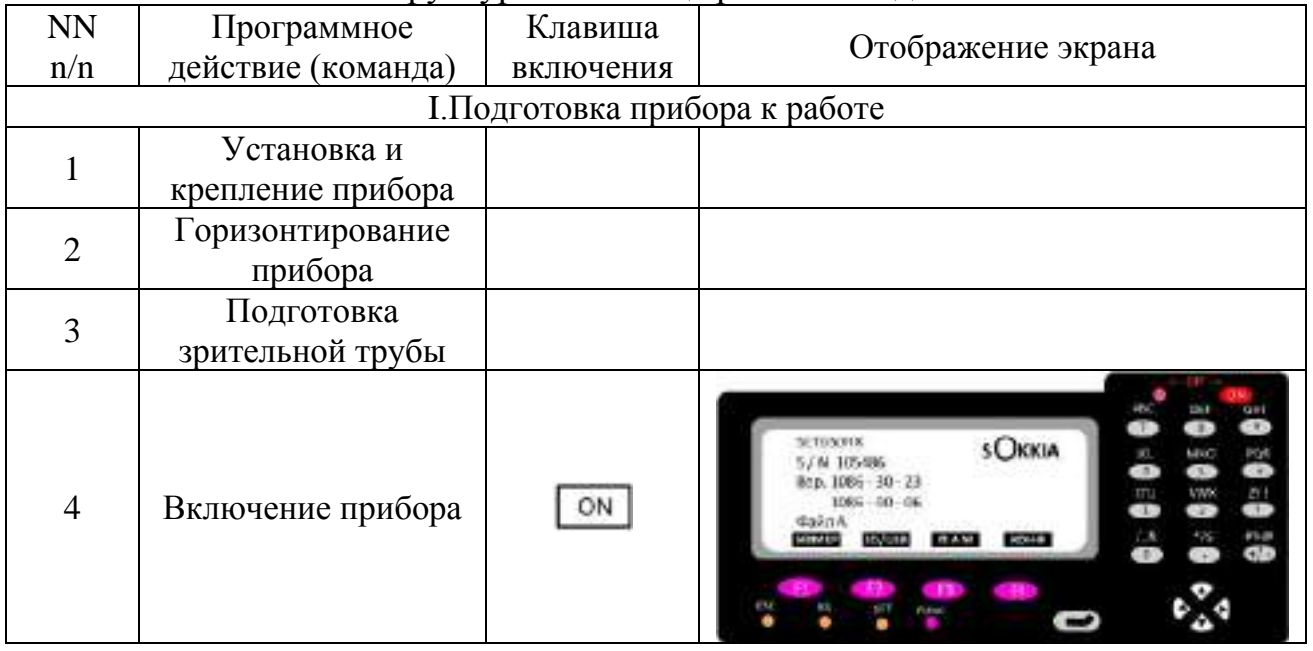

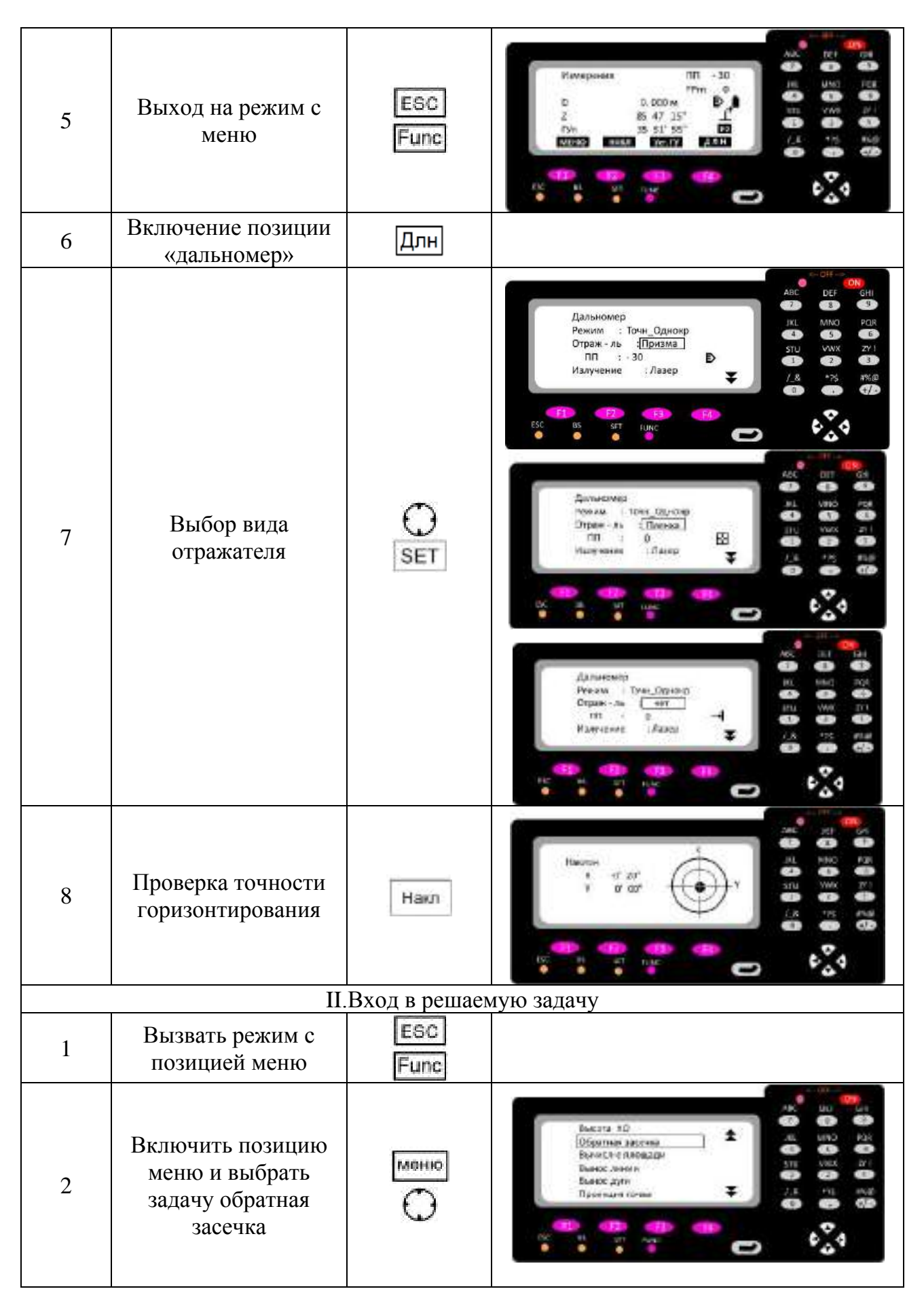

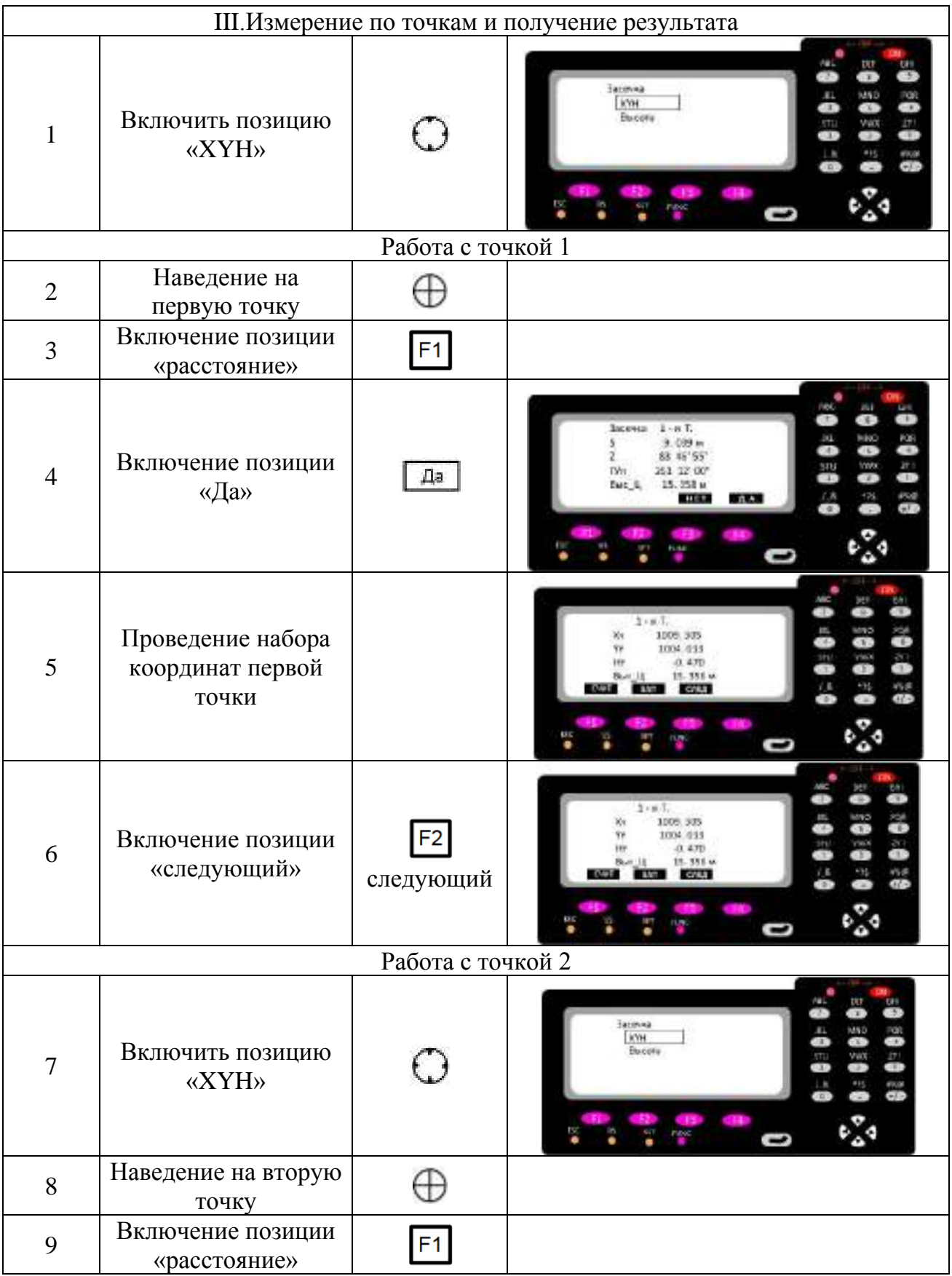

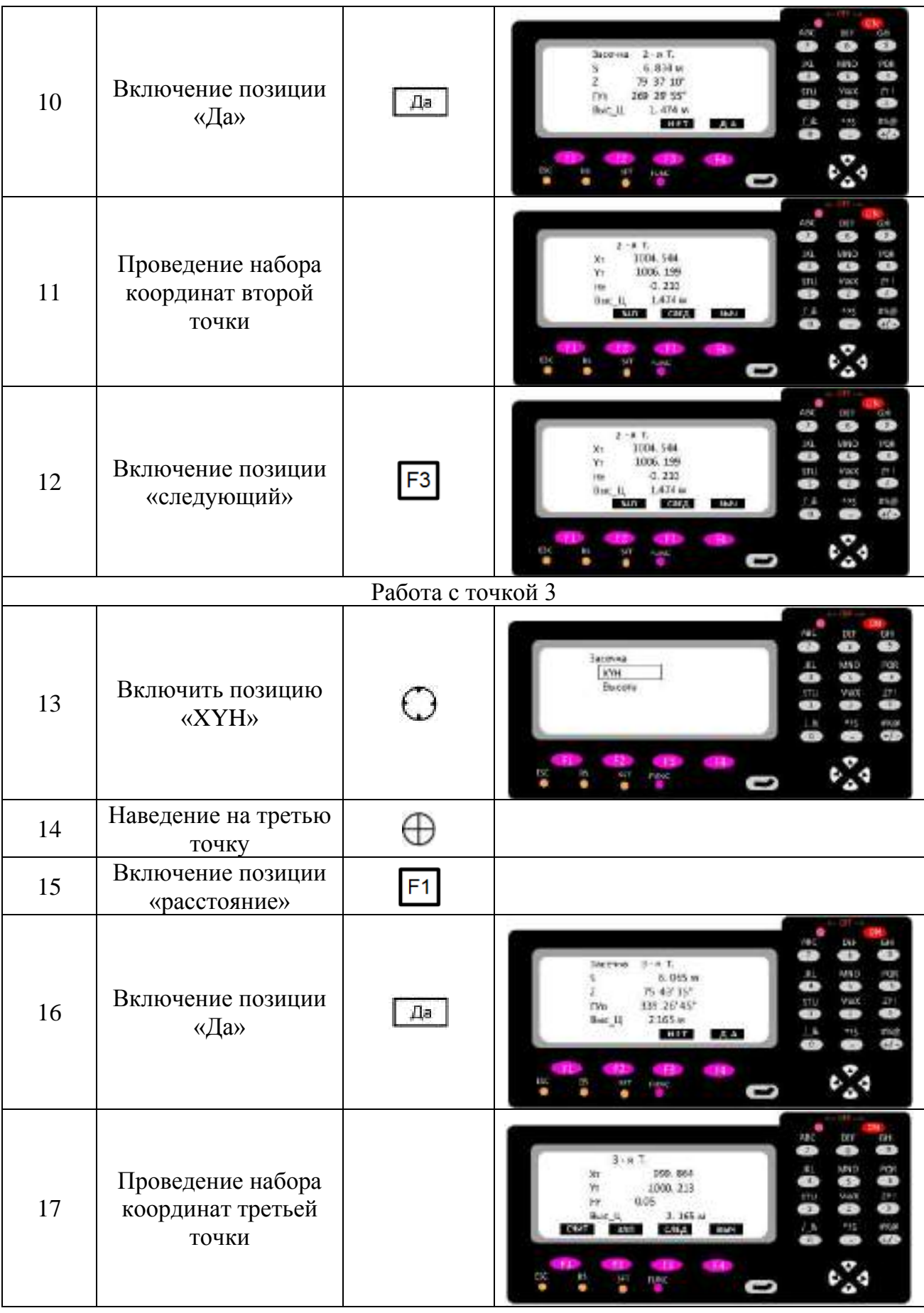

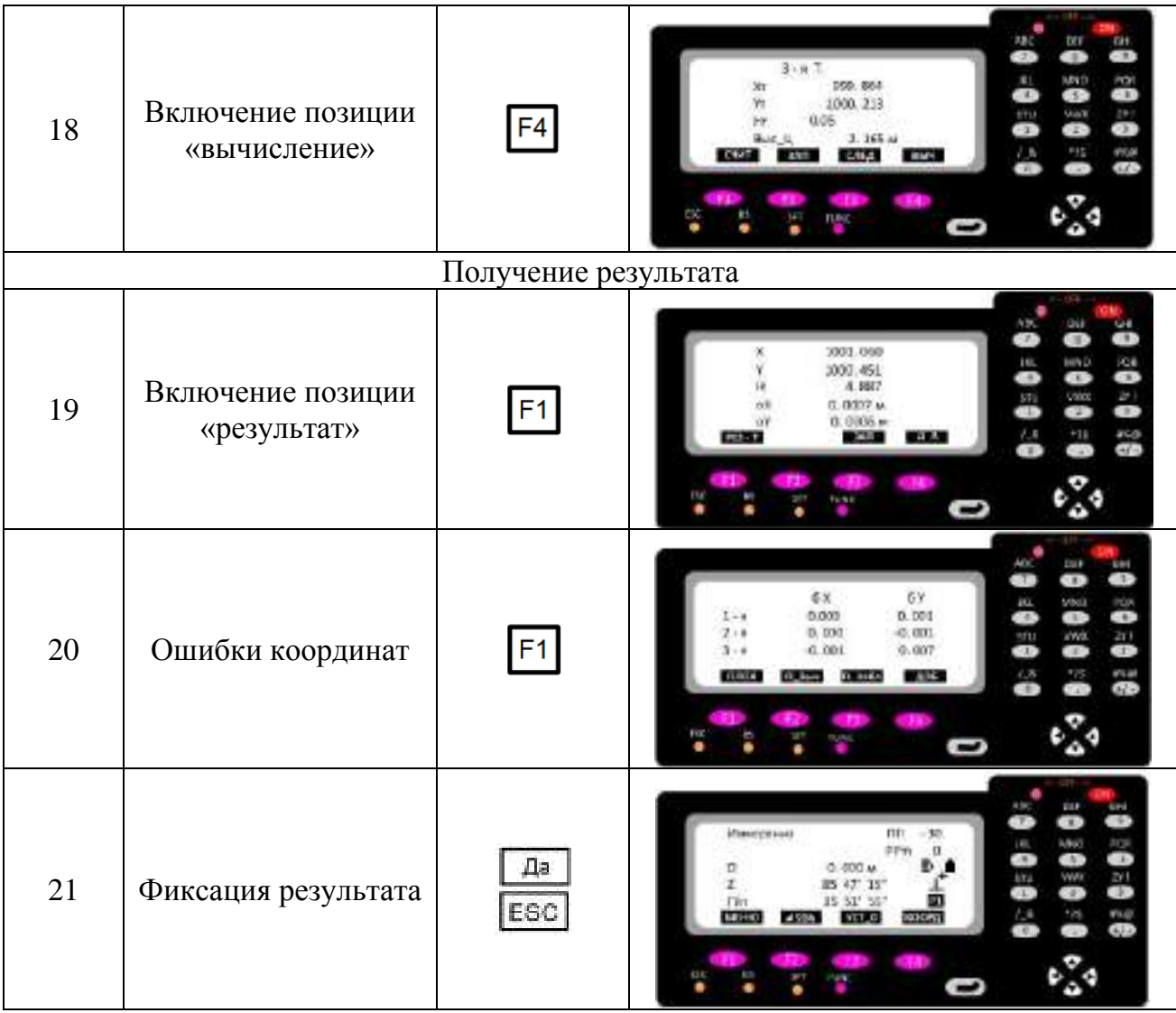

### *Задача 8. Вынос точки по координатам*

Схематическое решение выноса точки по координатам представлено на рис. 8

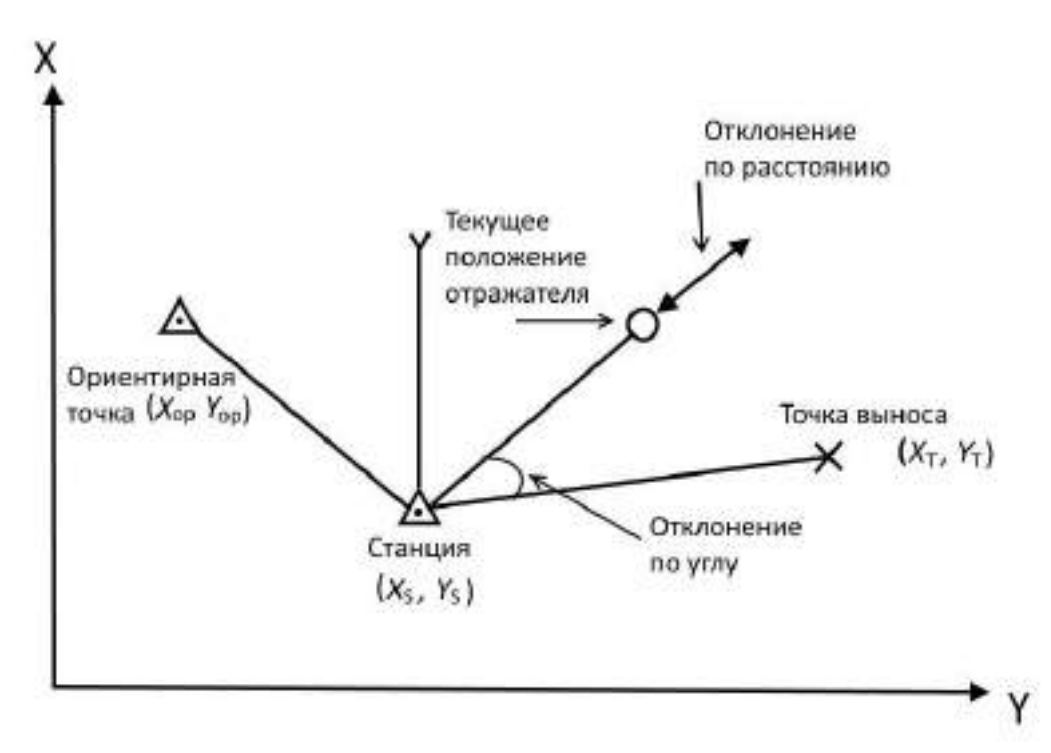

Условие: тахеометр ориентирован

Последовательность решения задачи:

- 1. Подготовка прибора к работе
- 2. Ориентирование тахеометра
- 3. Вход в решаемую задачу
- 4. Вынос точки по координатам

#### Структурная таблица решения задачи

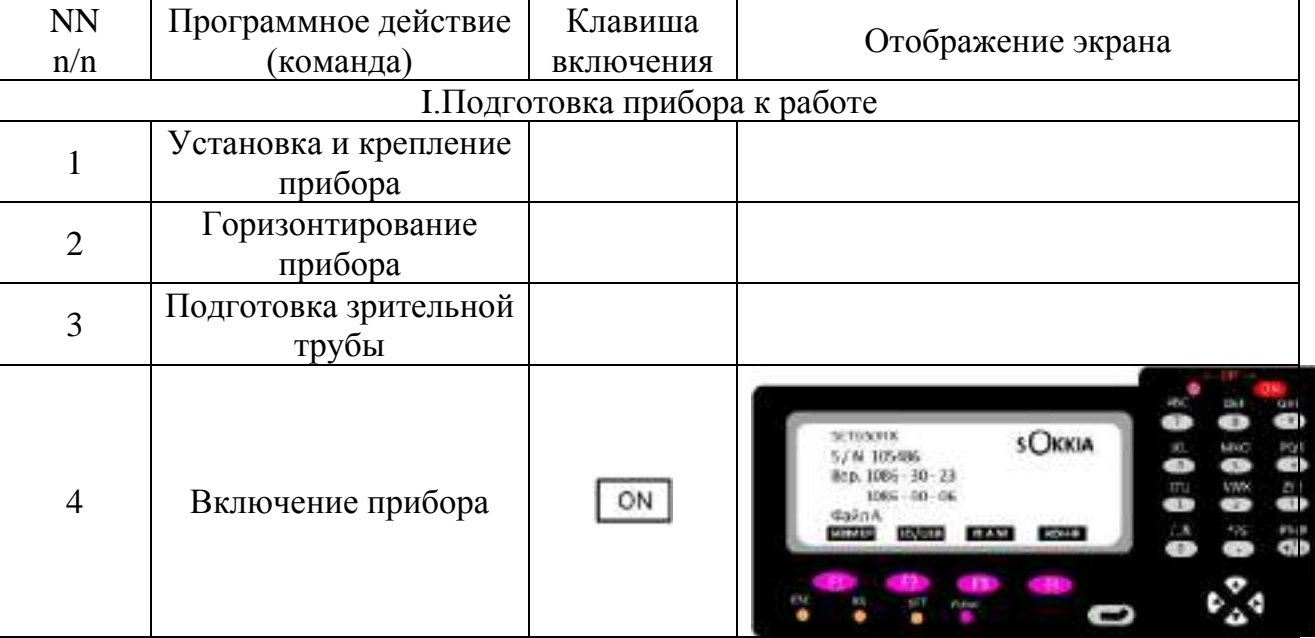

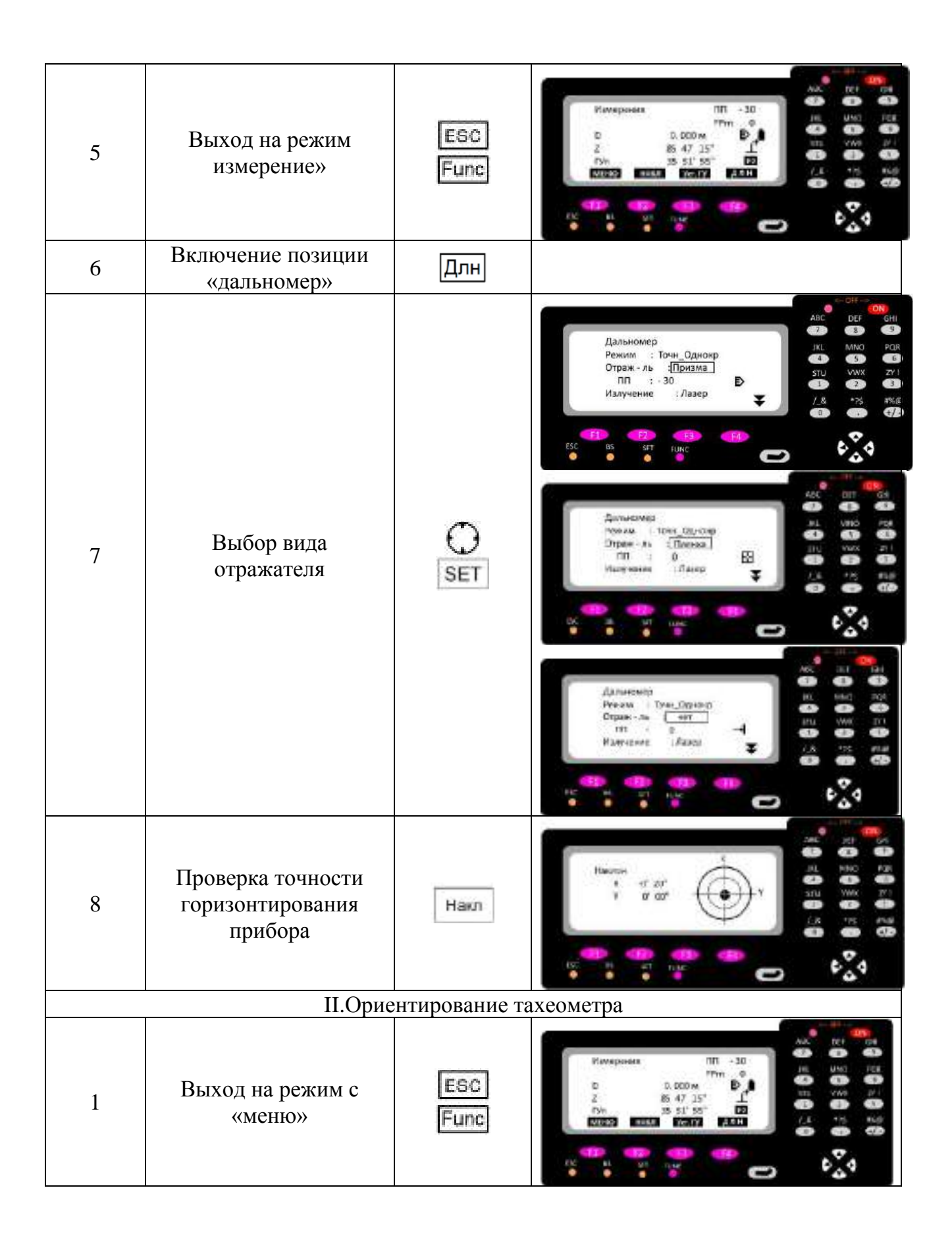

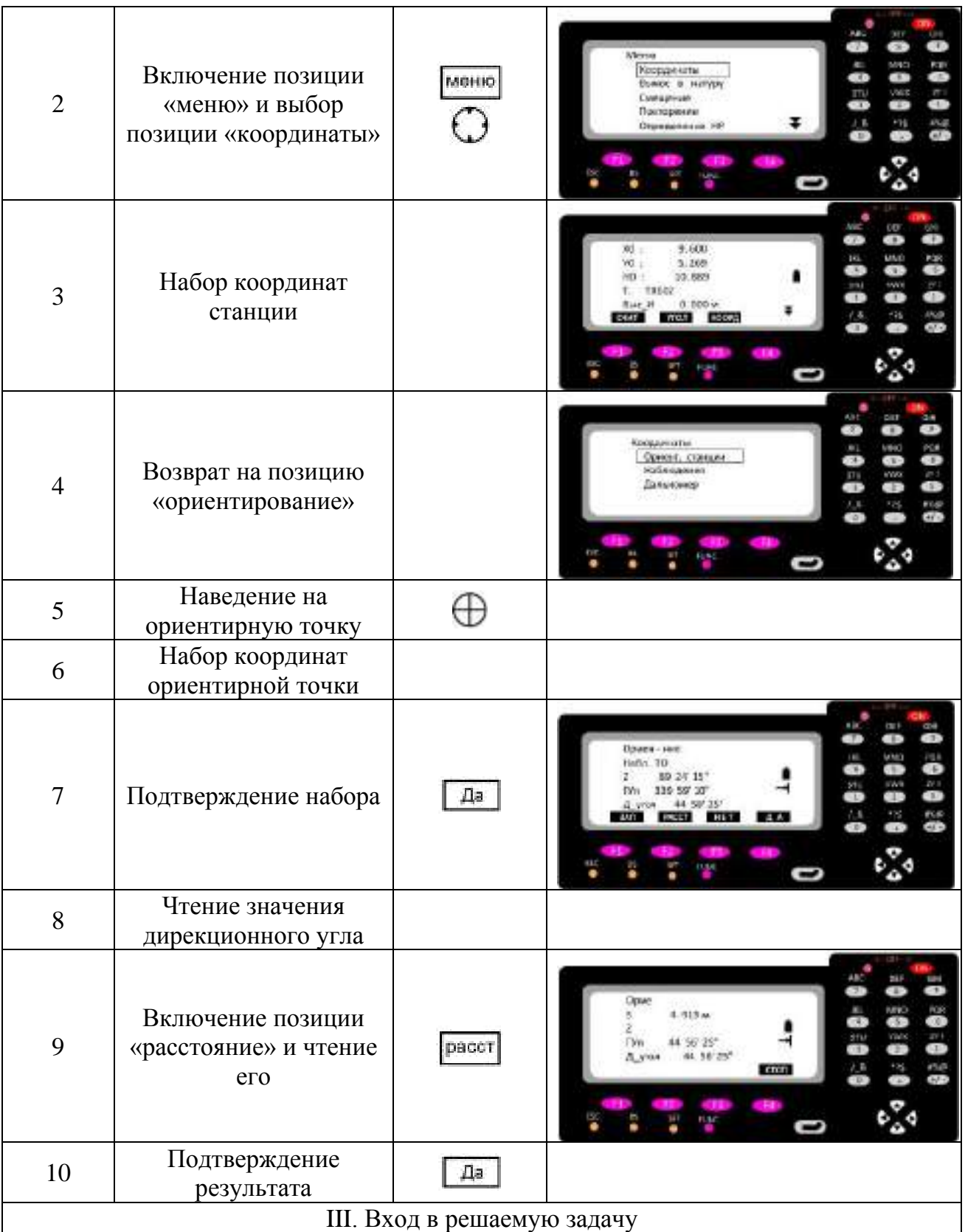

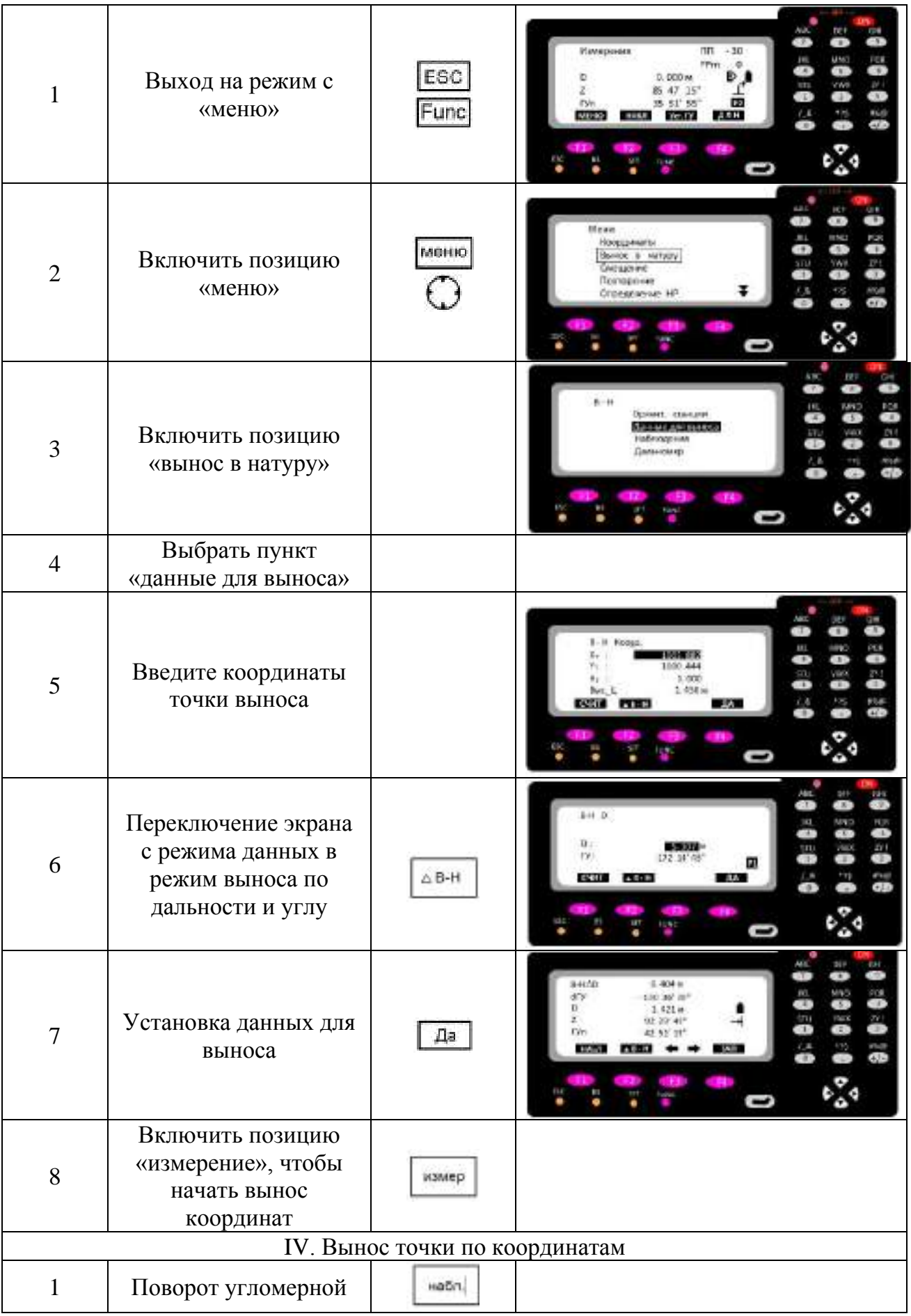

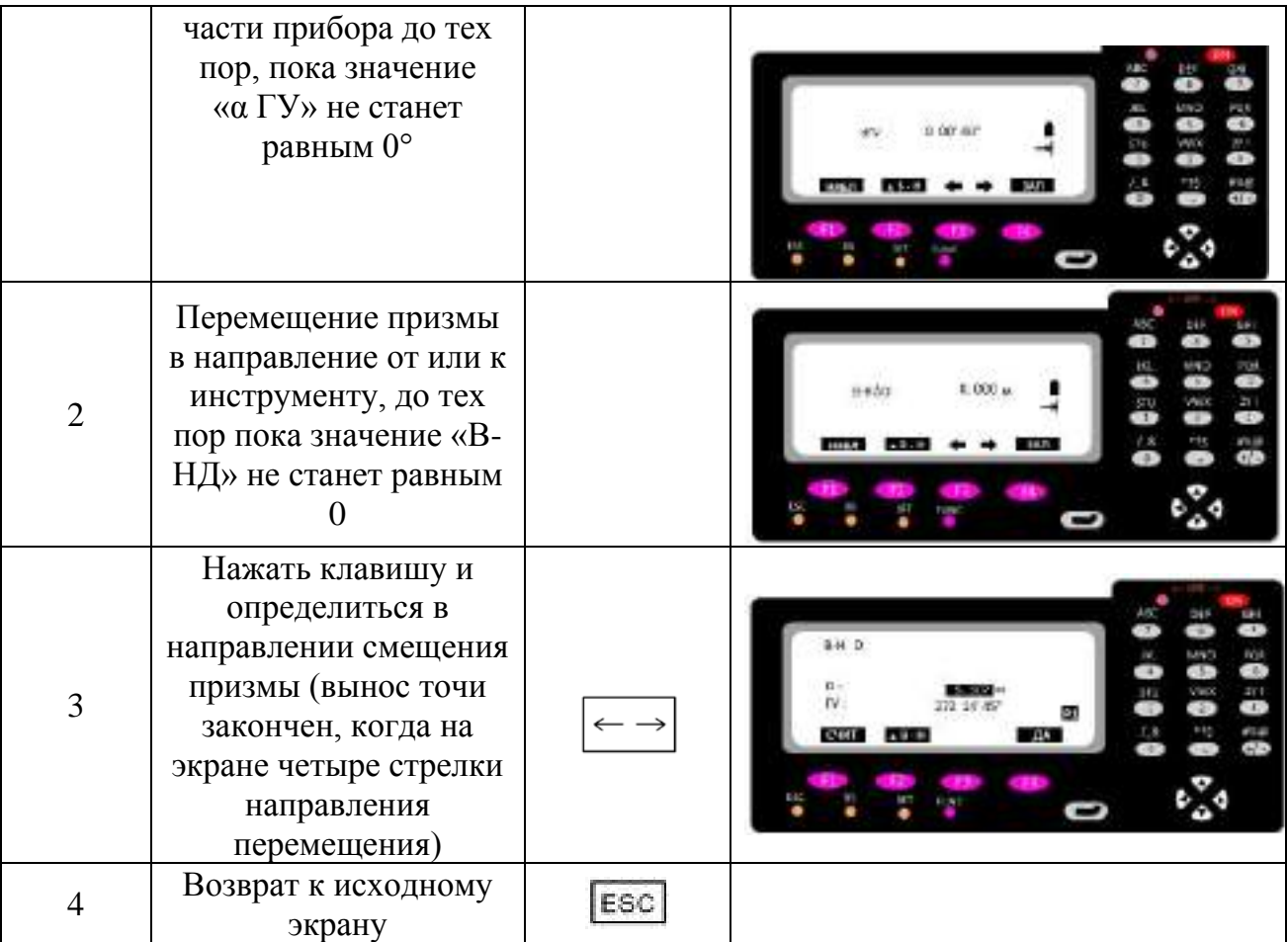